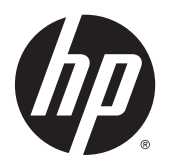

Användarhandbok

© 2013, 2014, 2015 Hewlett-Packard Development Company, L.P.

Microsoft och Windows är registrerade varumärken i USA som tillhör Microsoftkoncernen.

Den här informationen kan ändras utan föregående meddelande. Garantiansvar för HP:s produkter och tjänster definieras i de garantibegränsningar som medföljer sådana produkter och tjänster. Ingenting i denna text ska anses utgöra ytterligare garantiåtaganden. HP ansvarar inte för tekniska fel, redigeringsfel eller för avsaknad av information i denna text.

Sjätte utgåvan: april 2015

Dokumentartikelnummer: 714157-106

#### **Produktinformation**

I den här handboken beskrivs funktioner som är gemensamma för de flesta modeller. Vissa funktioner är kanske inte tillgängliga på din produkt.

För att komma åt den senaste användarhandboken går du till <http://www.hp.com/support>och väljer ditt land. Välj **Drivrutiner och nedladdningsbara filer** och följ sedan anvisningarna på skärmen.

#### **Om den här handboken**

Den här guiden ger information om bildskärmsfunktioner, installation av bildskärmen och tekniska specifikationer.

- **A** VARNING: Den här texten ger information om att allvarliga personskador eller dödsfall kan uppstå om instruktionerna inte följs.
- **A VIKTIGT:** Den här typen av text visar att utrustningen kan skadas eller information kan förloras om inte föreskrifterna följs.
- **BS!** Den här typen av text ger viktig kompletterande information.

# **Innehåll**

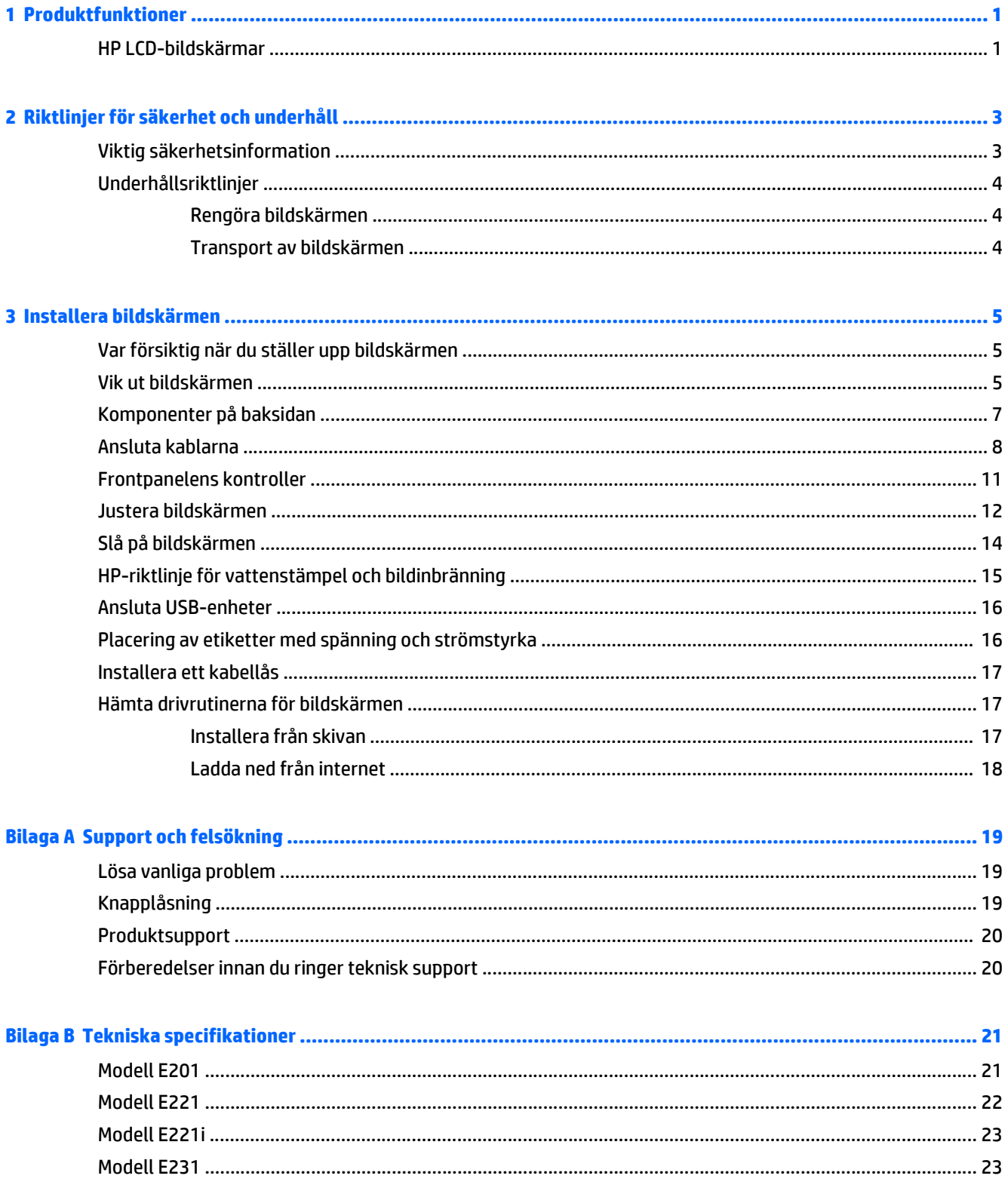

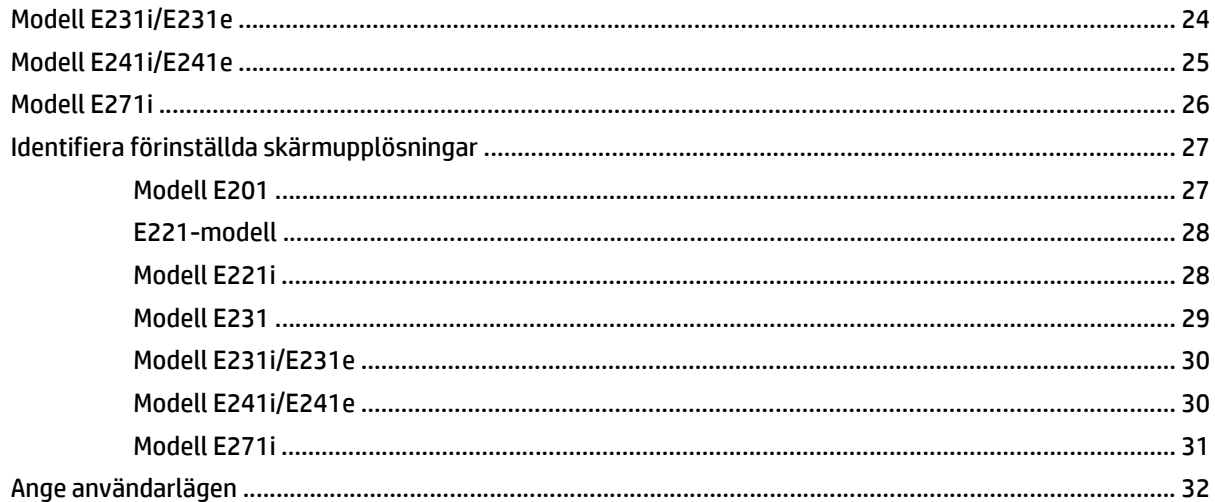

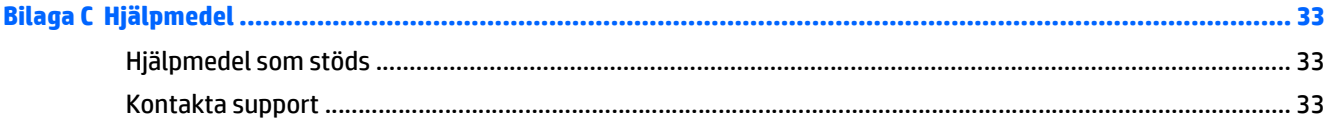

# <span id="page-6-0"></span>**1 Produktfunktioner**

### **HP LCD-bildskärmar**

LCD-skärmen (liquid crystal display) har en aktiv matris, tunnfilmstransistor (TFT) eller In-Plane Switch-panel (ISP), beroende på modell. Bildskärmsmodellerna och funktionerna inkluderar:

- Modell E201, skärm med 50,8 cm (20-tums) visningsyta diagonalt och 1600 x 900 punkters upplösning, samt stöd för lägre upplösningar över hela skärmen: med anpassningsbar skalning för maximal bildstorlek samtidigt som den ursprungliga bildkvoten bibehålls
- Modell E221/E221i, en skärm med 54,6 cm (21,5-tums) visningsyta diagonalt och 1920 x 1080 punkters upplösning samt stöd för lägre upplösningar över hela skärmen. Anpassad skalning för maximal bildstorlek och bevaring av ursprungligt bildförhållande.
- Modellerna E231/E231i/E231e, skärm med 58,4 cm (23-tums) visningsyta diagonalt och 1920 x 1080 punkters upplösning, samt stöd för lägre upplösningar över hela skärmen. Anpassad skalning för maximal bildstorlek och bevaring av ursprungligt bildförhållande.
- Modellerna E241i/E241e, en skärm med 61 cm (24-tums) visningsyta diagonalt och 1920 x 1 200 punkters upplösning, samt stöd för lägre upplösningar över hela skärmen. Anpassad skalning för maximal bildstorlek och bevaring av ursprungligt bildförhållande
- E271i, 68,6 cm (27 tum) diagonal visningsyta med upplösning på 1920 x 1080, plus fullskärmsstöd för lägre upplösningar, med anpassningsbar skalning för maximal bildstorlek samtidigt som den ursprungliga bildkvoten bibehålls
- Bländskyddande panel med LED-bakgrundsljus
- Bred visningsvinkel, som gör att man kan se skärmens innehåll från sittande eller stående läge, eller vid förflyttning från sida till sida
- Lutningsfunktion
- Svängfunktion så att bilden kan ändras till stående orientering
- Funktioner för vridning och höjdjustering
- Avtagbart ställ för flexibel montering av bildskärmspanelen
- Videoingång för analog VGA (kablar medföljer vissa modeller)
- Videoingång för digital DVI (kablar medföljer vissa modeller)
- Videoingång för digital DisplayPort (kablar medföljer vissa modeller)
- USB 2.0-hubb med en inmatningsport (ansluts till datorn) och två utmatningsportar (ansluts till USBenheter)
- USB-kabel medföljer för anslutning av bildskärmens USB-hubb till USB-uttaget i datorn
- Stöder HP-högtalarpanel som tillval
- Plug-and-play-funktion om operativsystemet stöder detta
- Platser för sekretessfilter (köps separat) som hindrar andra från att se skärmbilden från sidan
- Uttag på bildskärmens baksida för kabellås (köps som tillval)
- Kabelränna för organisation av kablar och sladdar
- Skärminställningar på flera språk för enkel konfigurering och skärmoptimering
- HP Display Assistant för justering av bildskärmsinställningar och aktivering av stöldskyddsfunktionen
- Kopieringsskydd med HDCP i DVI- och DisplayPort-ingångar
- Program- och dokumentations-skiva som innehåller bildskärmsdrivrutiner och produktdokumentation
- Strömsparfunktion för att uppfylla kraven på minskad energiförbrukning
- **OBS!** Säkerhetsföreskrifter och regulatorisk information finns i *Produktmeddelanden* på skivan (om en sådan medföljer) eller i dokumentationspaketet. Om du vill se vilka uppdateringar som gjorts i användarhandboken för din produkt, gå till <http://www.hp.com/support> och välj ditt land. Välj **Drivrutiner och nedladdningsbara filer** och följ sedan anvisningarna på skärmen.

# <span id="page-8-0"></span>**2 Riktlinjer för säkerhet och underhåll**

## **Viktig säkerhetsinformation**

En strömkabel medföljer bildskärmen. Om en annan sladd används måste en strömkälla och anslutning som är lämplig för bildskärmen användas. För information om vilken nätsladd du bör använda med bildskärmen, se *Produktmeddelanden* som finns på skivan, om en sådan medföljer, eller i dokumentationspaketet.

**VARNING:** Så här minskar du risken för personskada och skada på utrustningen:

- Anslut strömkabeln till ett eluttag som är lätt att komma åt.
- Bryt strömmen till bildskärmen genom att dra ut strömkabeln ur vägguttaget.

• Om strömkabeln har en jordad kontakt med 3 stift, koppla kabeln till ett jordat uttag för 3 stift. Inaktivera inte strömkabelns jordningsstift (t.ex. genom att ansluta en tvåstiftsadapter). Jordningen är en viktig säkerhetsfunktion.

Av säkerhetsskäl får du aldrig placera något föremål på strömsladdar/kablar. Se till att ingen av misstag trampar eller snavar på dem. Dra aldrig i en kabel eller sladd. När du ska koppla ur dem ur vägguttaget, fatta då tag i själva kontakten.

I handboken *Säkerhet och arbetsmiljö* beskrivs hur du kan minska risken för allvarliga skador. Den beskriver en korrekt utformad arbetsplats, installation, lämplig arbetsställning samt hälso- och arbetstips för datoranvändare. Här finns också viktig information om elektricitet och mekanisk säkerhet. Handboken finns på webben på [http://www.hp.com/ergo.](http://www.hp.com/ergo)

**VIKTIGT:** För att skydda både bildskärm och dator bör du ansluta alla strömsladdar för dator och kringutrustning (t.ex. bildskärm, skrivare, skanner) till ett överspänningsskydd såsom ett grenuttag eller en UPS (Uninterruptible Power Supply). Alla grenuttag har inte överspänningsskydd; grenuttaget måste vara märkt med denna funktion. Använd ett grenuttag med garanti från tillverkaren så att du kan få ett nytt om inte överspänningsskyddet fungerar.

Använd en ändamålsenlig möbel av adekvat storlek som är gjord för att hålla för din HP LCD-bildskärm.

**VARNING:** LCD-skärmar som placeras på olämpligt sätt på byråer, bokhyllor, skrivbord, högtalare eller vagnar kan falla av och orsaka personskada.

Var noga med att dra LCD-bildskärmens alla sladdar och kablar så att ingen kan dra och rycka i dom eller snubbla på dom.

Se till att den utrustning som ansluts inte drar mer ström än uttaget (säkringen) klarar och att ingen enskild sladd belastas med mer ström än den är godkänd för. Varje enhet är försedd med en märkning om effektoch/eller strömförbrukning.

Installera bildskärmen nära ett lättåtkomligt vägguttag. Koppla ur strömsladden genom att ta ett ordentlig tag i kontakten och dra ut den ur uttaget. Dra aldrig i sladden när du kopplar ur bildskärmen.

Tappa inte bildskärmen och placera den inte på instabila underlag.

Placera ingenting ovanpå strömsladden. Kliv inte på sladden.

**OBS!** Den här produkten passar utmärkt för underhållningssyften. Överväg att placera bildskärmen i en kontrollerad och väl upplyst miljö för att undvika störande reflexer från omgivningsljus och blanka ytor.

## <span id="page-9-0"></span>**Underhållsriktlinjer**

Så här gör du för att förbättra prestandan och förlänga bildskärmens livslängd:

- Öppna inte bildskärmens hölje och försök inte att reparera produkten själv. Ändra bara de inställningar som beskrivs i användarinstruktionerna. Om din bildskärm inte fungerar som den ska eller om du har tappat den eller den har skadats, ska du kontakta närmaste auktoriserade HP-återförsäljare, -handlare eller serviceställe.
- Använd bara en strömkälla som bildskärmen är godkänd för, se etiketten/märkplåten på bildskärmens baksida.
- Stäng av bildskärmen när du inte använder den. Du kan förlänga bildskärmens livslängd påtagligt genom att använda ett skärmsläckarprogram och genom att stänga av bildskärmen när den inte används.

**B**<sup>3</sup> **OBS!** Bildskärmar med "inbränd bild" omfattas inte av HPs garanti.

- Uttag och öppningar i bildskärmens hölje är till för att ge fullgod ventilation. Dessa öppningar får inte blockeras eller täckas över. För aldrig in några föremål i bildskärmens uttag eller öppningar.
- Ställ bildskärmen på en väl ventilerad plats där den inte utsätts för starkt ljus, värme eller fukt.
- När du tar bort bildskärmsstället, måste du lägga bildskärmen med glaset nedåt på ett mjukt underlag så att den inte repas eller skadas på annat sätt.

#### **Rengöra bildskärmen**

- **1.** Stäng av bildskärmen och koppla bort strömsladden från enhetens baksida.
- **2.** Damma bildskärmen genom att torka av glaset och höljet med en mjuk, ren, antistatisk trasa.
- **3.** Till kraftigare rengöring används en blandning av lika delar vatten och isopropylalkohol.
- **VIKTIGT:** Spreja rengöringsmedlet på en trasa och torka försiktigt av skärmens yta med den fuktiga trasan. Spreja aldrig rengöringsmedlet direkt på skärmens yta. Det kan tränga in bakom panelen och skada elektroniken.

**VIKTIGT:** Rengör aldrig bildskärmen eller höljet med rengöringsmedel som innehåller petroleumbaserade material som bensen, tinner eller flyktiga ämnen. Dessa kemikalier kan skada bildskärmen.

#### **Transport av bildskärmen**

Förvara originalförpackningen i ett förråd. Du kanske behöver den vid ett senare tillfälle, om du flyttar eller transporterar bildskärmen.

# <span id="page-10-0"></span>**3 Installera bildskärmen**

Inför installationen av bildskärmen ska du kontrollera att strömmen till bildskärm, datorsystem och eventuell kringutrustning är avstängd. Gå därefter igenom följande anvisningar.

**OBS!** Bildskärmsmodeller med ljusare färg är tillgängliga i vissa länder eller regioner. Din modell kan ha en annan färg än bildskärmarna på bilderna i den här handboken.

### **Var försiktig när du ställer upp bildskärmen**

Förhindra skada på bildskärmen genom att inte röra vid LCD-panelens yta. Om du trycker på panelen kan detta orsaka färgavvikelser eller att de flytande kristallerna hamnar i oordning. Om detta sker återgår inte bildskärmen till normalt skick.

Om du installerar ett stativ, lägg ned bildskärmen med framsidan mot ett jämnt underlag täckt med skyddade skumgummi eller mjukt tyg. Detta förhindrar att skärmen repas, skadas eller förstörs eller att frontpanelens knappar skadas.

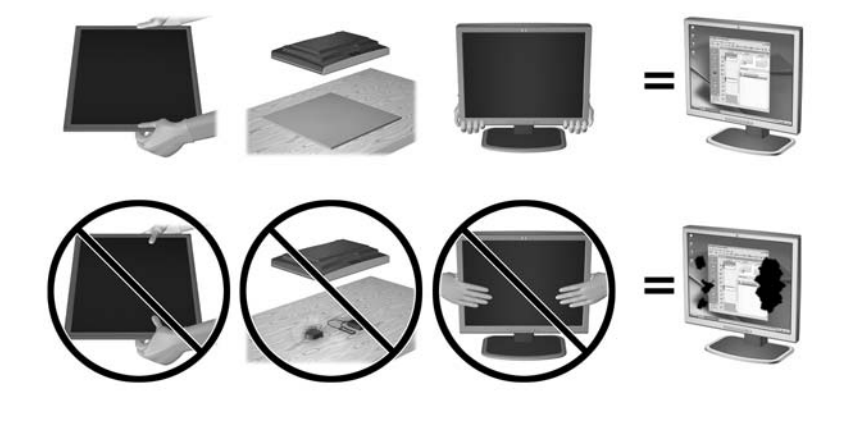

**BS!** Din bildskärm kan skilja sig från bildskärmen på denna bild.

#### **Vik ut bildskärmen**

- **1.** Lyft upp bildskärmen ur lådan och placera den med fronten nedåt på en plan yta.
- **2.** Håll ned bildskärmsstativet med en hand (1) och fatta sedan tag i skärmen med den andra handen och fäll upp bildskärmshuvudet 90 grader (2).

**VIKTIGT:** Rör inte vid LCD-panelens yta. Om du trycker på panelen kan detta orsaka färgavvikelser eller att de flytande kristallerna hamnar i oordning. Om så sker kommer inte bildskärmen att återgå till normalt skick.

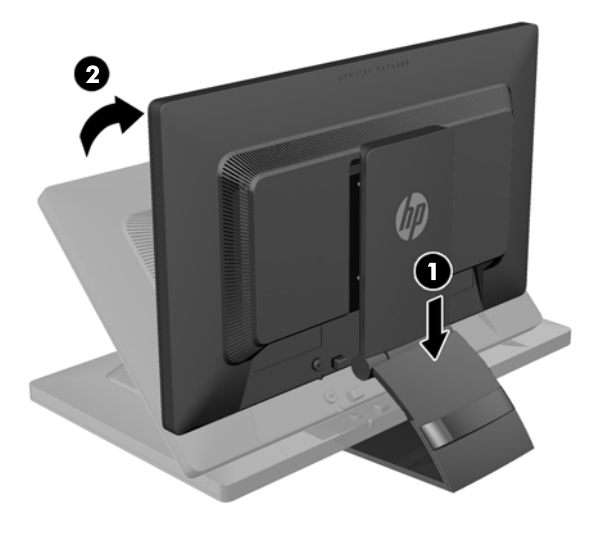

- **BS!** Första gången bildskärmen fälls upp är bildskärmshuvudet låst och kan inte justeras till fullhöjdsläge. Du justerar bildskärmshuvudet till full höjd genom att trycka ned bildskärmshuvudet så att det frigörs och sedan dra det uppåt så att det höjs till fullhöjdsläge. Se steg 3 i [Justera bildskärmen på sidan 12](#page-17-0).
- **A VARNING:** Handtaget på bildskärmens baksida används för att höja bildskärmen till full höjd. Ta inte tag i handtaget för att sänka bildskärmen. Om du gör det kan du klämma fingrarna mellan bildskärmen och stativets ovansida. Tryck nedåt överst på bildskärmen för att sänka bildskärmens position.

# <span id="page-12-0"></span>**Komponenter på baksidan**

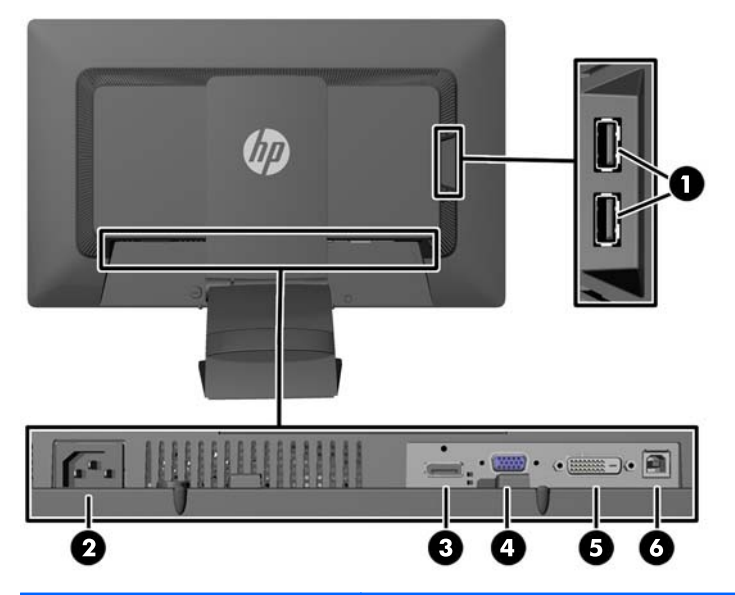

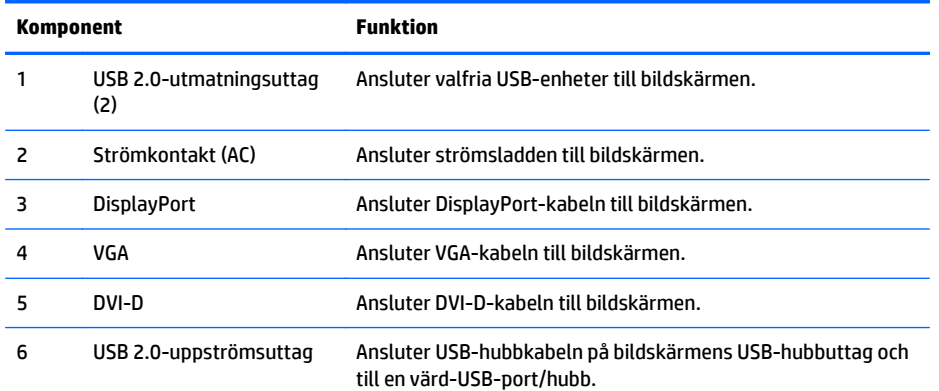

## <span id="page-13-0"></span>**Ansluta kablarna**

- **1.** Placera bildskärmen på en lämplig, välventilerad plats i närheten av datorn.
- **2.** Ta bort kabelklämman från baksidan av stativet genom att trycka inåt på sidan av klämman (1) och dra utåt på andra sidan av klämman (2).

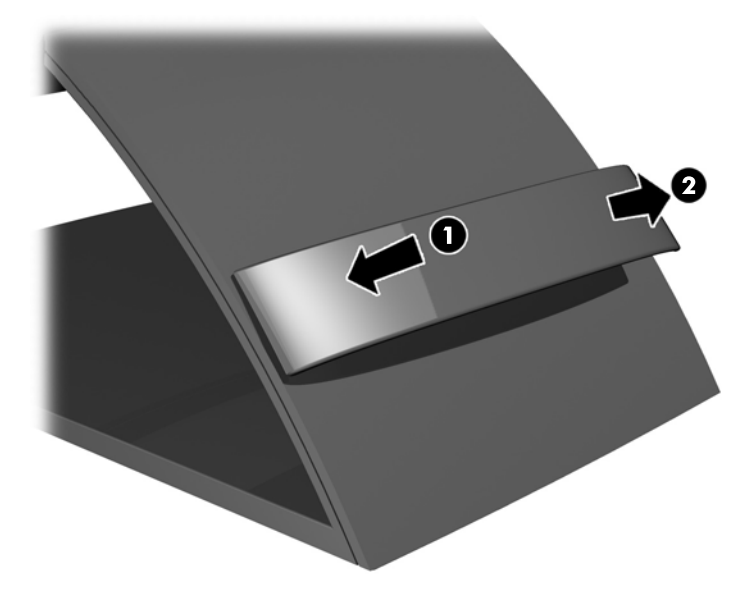

- **3.** Beroende på din konfiguration, anslut antingen DisplayPort-, DVI- eller VGA-videokabeln mellan datorn och bildskärmen.
	- **BS!** Bildskärmen kan ha antingen analog eller digital inmatning. Videoläget avgörs av vilken videokabel som används. Bildskärmen avgör automatiskt vilka ingångar som har godkända videosignaler. Du kan välja ingång genom att trycka på knappen Input (Ingång) på bildskärmens framsida eller via skärmmenyn genom att trycka på knappen Menu (Meny).
		- För analog drift ska du ansluta VGA-signalkabeln till VGA-uttaget på baksidan av bildskärmen och därefter ansluta den andra änden till VGA-uttaget på datorn (kabeln medföljer vissa modeller).

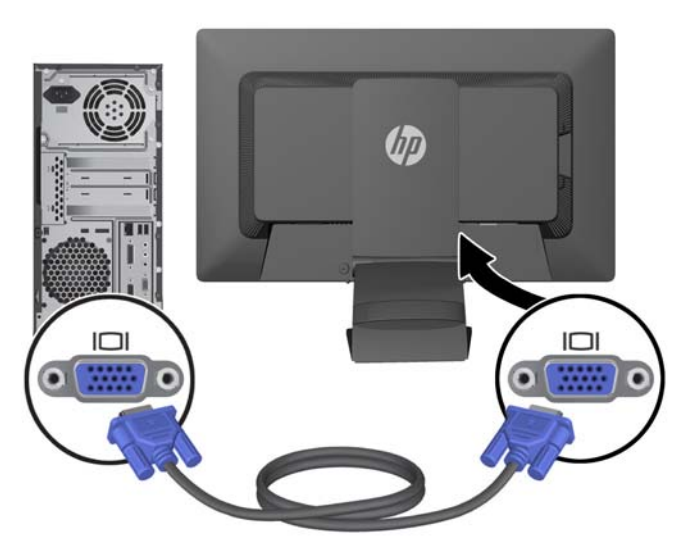

● För DVI-digital användning ansluter du DVI-D-signalkabeln till DVI-uttaget på skärmens baksida och den andra änden till DVI-uttaget på datorn (kablar medföljer vissa modeller).

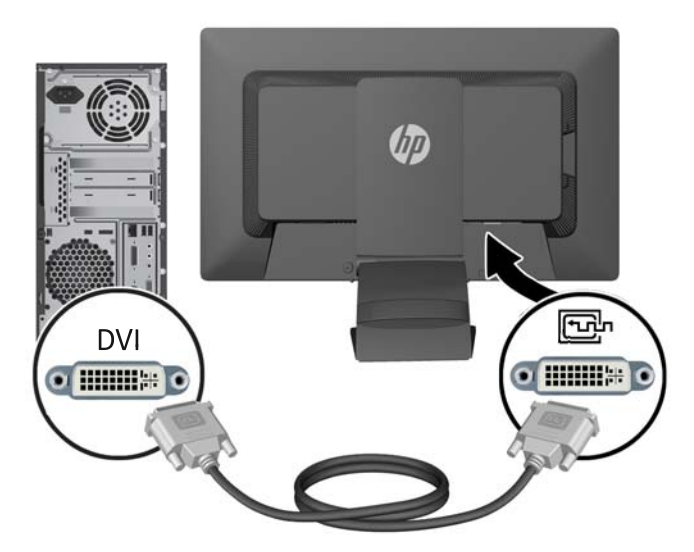

● För DisplayPort-digital användning ansluter du ena änden av den medföljande DisplayPortsignalkabeln till DisplayPort-uttaget på skärmens baksida och den andra änden till DisplayPortuttaget på datorn (kablar medföljer vissa modeller).

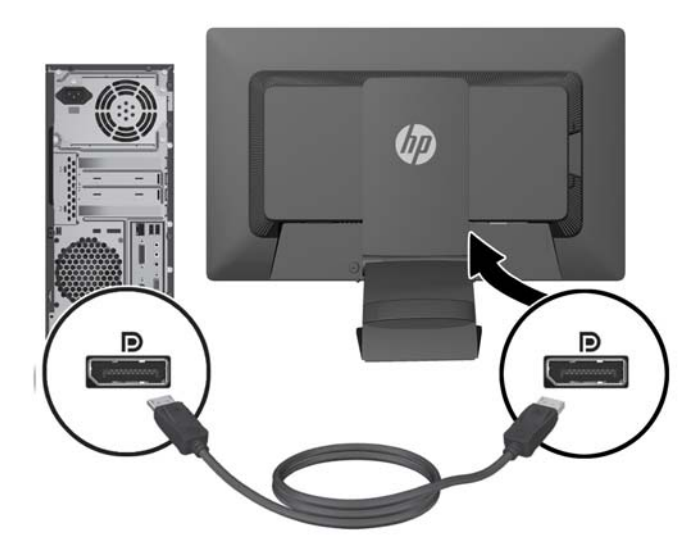

**4.** Anslut ena änden av den medföljande USB-kabeln till USB-hubbuttaget på datorns baksida, och den andra änden till USB-inmatningsporten på bildskärmen.

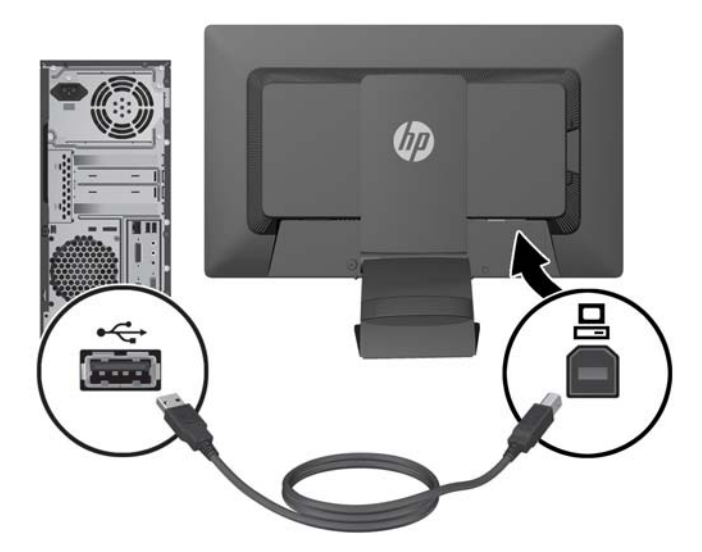

**5.** Anslut ena änden av strömsladden i AC-strömkontakten baktill på bildskärmen, och den andra änden i ett vägguttag.

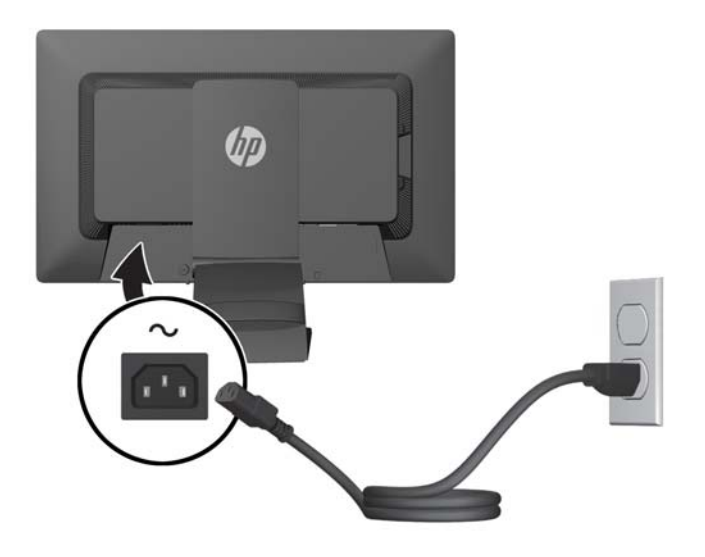

**VARNING:** Så här minskar du risken för elektriska stötar eller skada på utrustningen:

Ta aldrig bort strömsladdens jordkontakt. Jordningen fyller en viktig säkerhetsfunktion.

Sätt i strömsladden i ett jordat eluttag som alltid är lätt att komma åt.

Bryt strömmen till utrustningen genom att ta ut strömsladden ur eluttaget.

Av säkerhetsskäl får du aldrig placera föremål på strömsladdar och kablar. Se till att ingen av misstag trampar eller snavar på dem. Dra aldrig i en kabel eller sladd. När du ska koppla ur dem ur vägguttaget, fatta då tag i själva kontakten.

<span id="page-16-0"></span>**6.** Fäst kablarna på plats med kabelklämman. Tryck klämman rakt ner in i spåren på baksidan av stativet och se till att flikarna på sidorna av klämman klickar på plats i stativets spår.

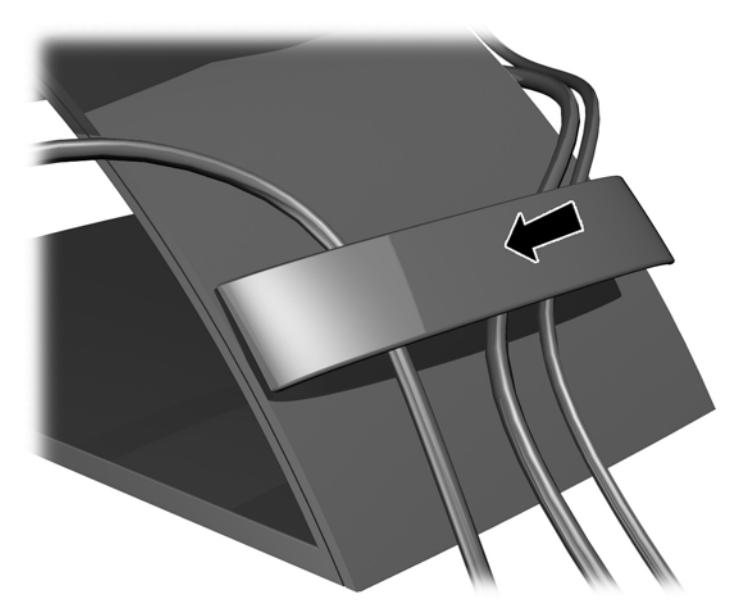

### **Frontpanelens kontroller**

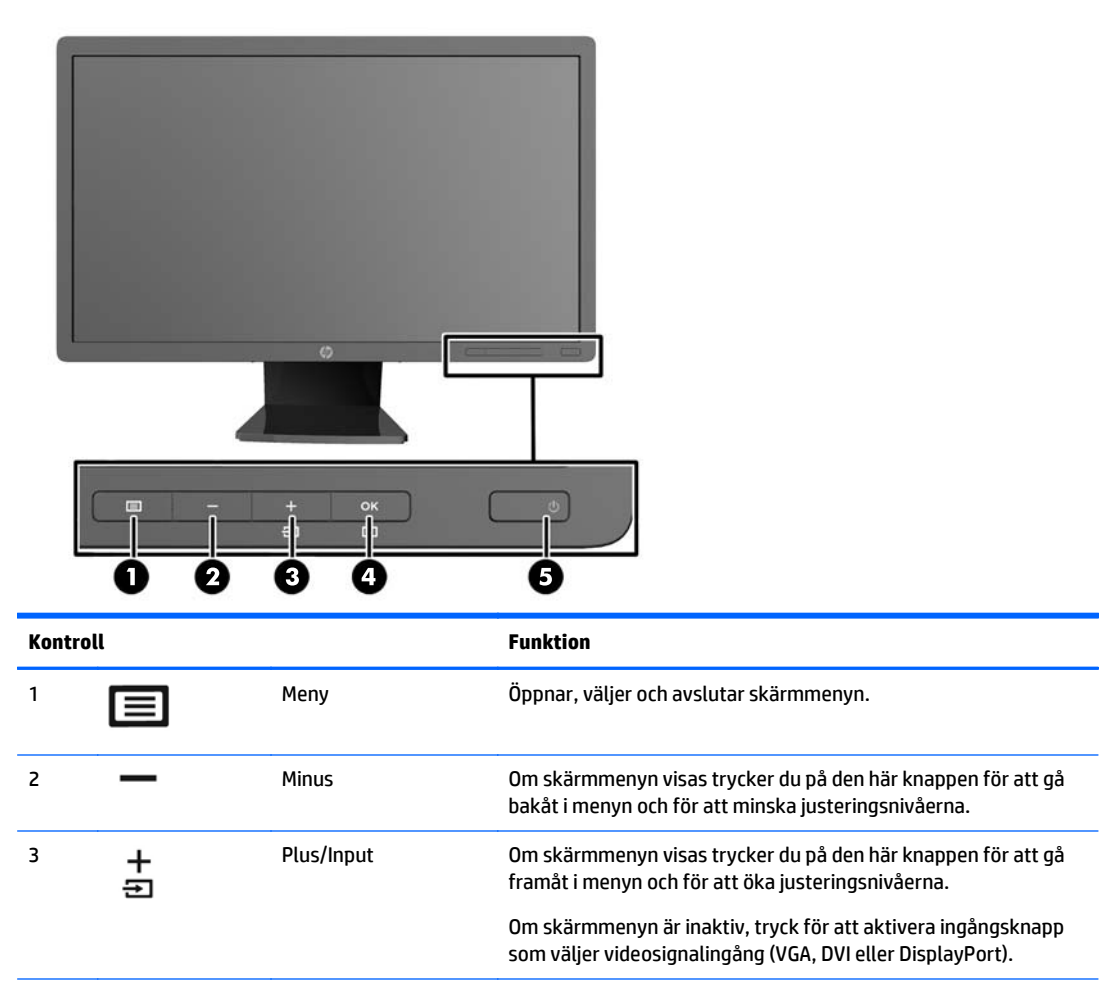

<span id="page-17-0"></span>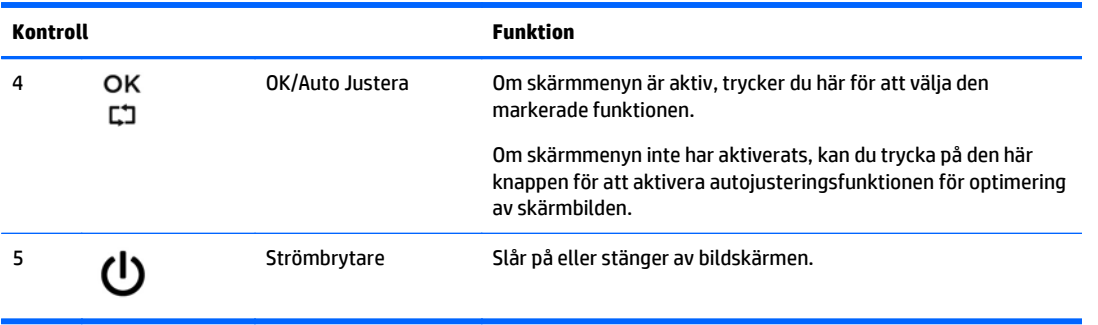

**OBS!** Om du vill se en skärmmenysimulator besöker du HP Customer Self Repair Services Media Library, på <http://www.hp.com/go/sml>.

### **Justera bildskärmen**

- **OBS!** Din bildskärm kan se annorlunda ut än modellen i de följande illustrationerna.
	- **1.** Luta bildskärmens panel framåt eller bakåt för att ställa in den i bekväm ögonhöjd.

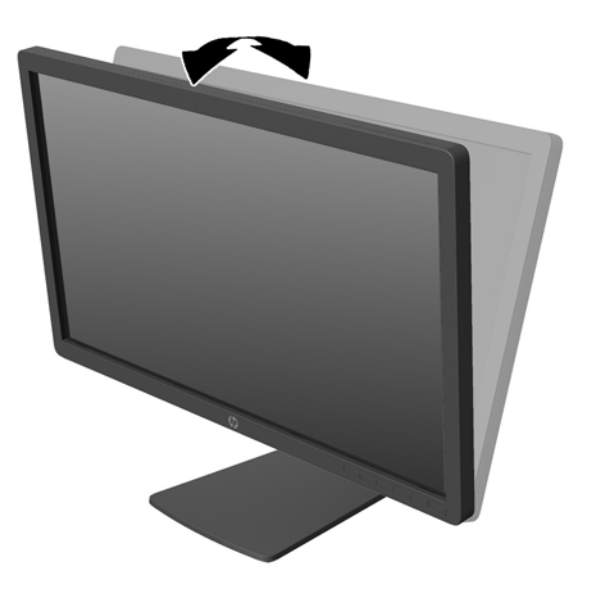

**2.** Vrid bildskärmen åt vänster eller höger för bästa möjliga visningsvinkel.

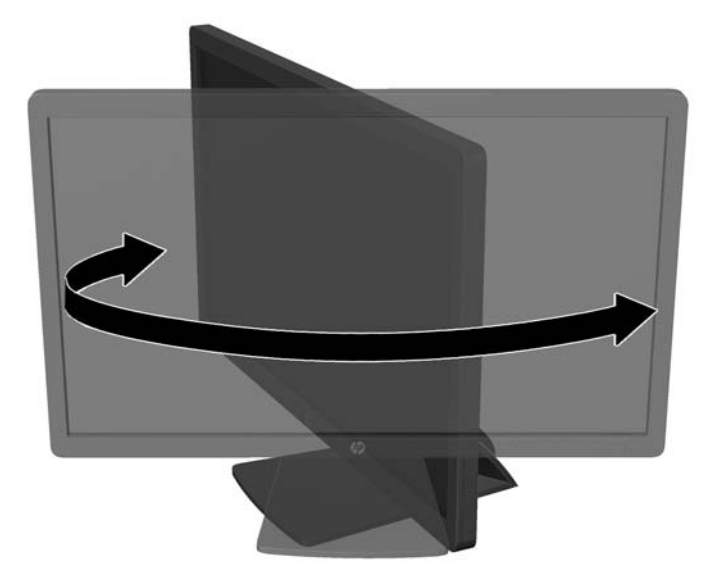

- **3.** Justera bildskärmen på din individuella arbetsstation till en höjd som känns bekväm. Den övre kanten av bildskärmens ram ska inte vara högre än ögonhöjd. En bildskärm som placeras lågt och bakåtlutande kan kännas bekvämare för användare med kontaktlinser. Du bör justera bildskärmen i takt med att du ändrar arbetsställning under arbetsdagen.
	- **OBS!** Första gången bildskärmen fälls upp är bildskärmshuvudet låst och kan inte justeras till fullhöjdsläge. Du justerar bildskärmshuvudet till full höjd genom att trycka ned bildskärmshuvudet så att det frigörs och sedan dra det uppåt så att det höjs till fullhöjdsläge.

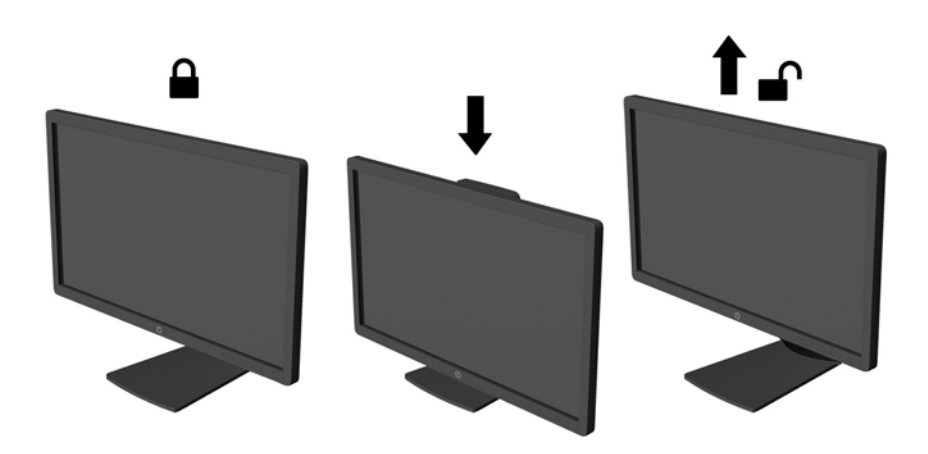

- **4.** Du kan anpassa bildskärmen till det program du arbetar med genom att vrida bildskärmen från liggande till stående orientering.
	- **a.** Ställ in bildskärmen i fullhöjdsläge och luta bildskärmen bakåt så långt det går (1).
	- **b.** Vrid bildskärmen medurs 90° från liggande till stående orientering (2).

<span id="page-19-0"></span>**A VIKTIGT:** Om bildskärmen inte har fullhöjdsläge och full lutning när du vrider den, kommer det nedre högra hörnet av bildskärmens panel att slå i foten och bildskärmen kan då skadas.

Om du lägger till en valfri högtalarlist på bildskärmen ska du installera denna efter det att du svängt bildskärmen. När du svänger bildskärmen kommer högtalarlisten i kontakt med foten och du riskerar att skada bildskärmen eller högtalarlisten.

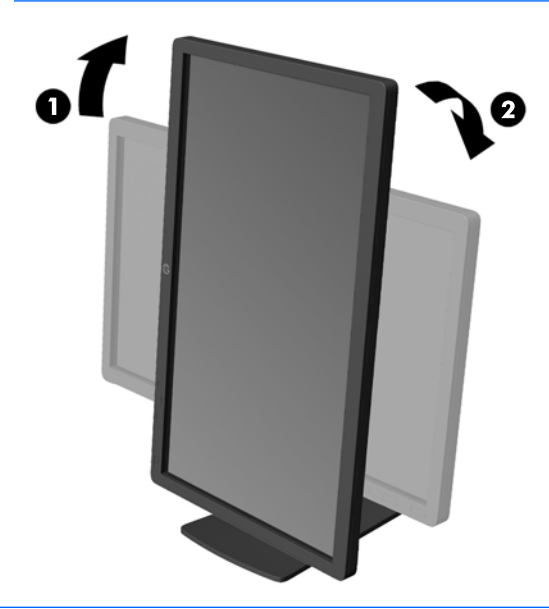

**OBS!** Om du vill visa informationen på skärmen i stående läge kan du installera programmet HP Display Assistant som finns på skivan med programvara och dokumentation. Skärmmenyn kan också roteras till stående läge. Så här roterar du skärmmenyn: Gå till skärmmenyn genom att trycka på knappen Menu (Meny) på frontpanelen och välj sedan **OSD Control** (Skärmmenykontroll) från menyn och sedan **Rotate OSD** (Rotera skärmmeny).

### **Slå på bildskärmen**

**1.** Starta datorn genom att trycka på dess strömbrytare.

<span id="page-20-0"></span>**2.** Slå på bildskärmen genom att trycka på strömbrytaren på dess framsida.

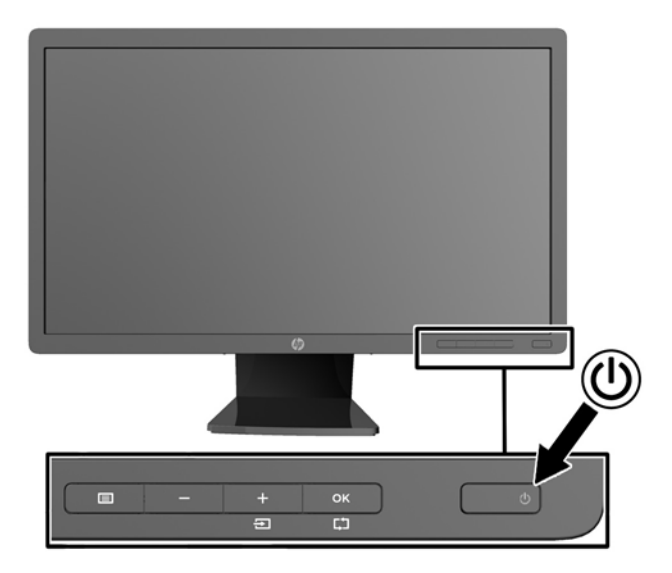

**VIKTIGT:** Om en bildskärm visar samma statiska bild under en längre period kan bilden brännas fast på skärmen.\* För att undvika sådana skador på bildskärmen bör du alltid använda en skärmsläckare eller stänga av bildskärmen när du inte ska använda den på en längre tid. Inbränningsfenomenet kan uppstå på alla LCDskärmar. Bildskärmar med "inbränd bild" omfattas inte av HPs garanti.

\* En längre tidsperiod är 12 på varandra följande timmar stillbild.

- **OBS!** Om det inte händer något när du trycker på bildskärmens strömbrytare kan funktionen för låsning av strömbrytaren vara aktiverad. Du inaktiverar denna funktion genom att hålla strömbrytaren intryckt i 10 sekunder.
- **EX 0BS!** Du kan inaktivera strömlampan på skärmmenyn. Tryck på knappern Menu (Meny) på bildskärmens framsida och välj sedan **Management** (Hantering) > **Bezel Power LED** (Strömlampa på frontpanelen) > **Off** (Av).

När bildskärmen startas visas ett statusmeddelande i fem sekunder. Meddelandet visar i vilken ingång (DisplayPort, DVI eller VGA) den aktiva signalen finns för tillfället, inställningen av automatisk källaktivering (på eller av; fabriksinställningen är på), signalens standardkälla (fabriksinställningen är DisplayPort), den aktuella förinställda bildskärmsupplösningen och den rekommenderade förinställda bildskärmsupplösningen.

Bildskärmen söker automatiskt bland ingångssignalerna efter en aktiv ingång och använder denna för skärmen. Om det finns två eller fler aktiva insignaler, visar bildskärmen insignalens standardkälla. Om standardkällan inte ger någon av de aktiva insignalerna, visar bildskärmen den som har högst prioritet i följande ordning: DisplayPort, DVI och sedan VGA. Du kan byta standardkälla på skärmmenyn genom att trycka på knappen Menu (Meny) på frontpanelen och sedan välja **Input Control** (Indatakontroll) > **Default Input** (Standardindata).

#### **HP-riktlinje för vattenstämpel och bildinbränning**

IPS-bildskärmsmodellerna har utvecklats med IPS-skärmteknik (In-Plane Switching) som ger extremt breda betraktningsvinklar och avancerad bildkvalitet. IPS-bildskärmar är lämpliga för en mängd olika avancerade bildkvalitetstillämpningar. Den här paneltekniken är emellertid inte lämplig för tillämpningar som uppvisar statiska, stillastående eller stillbilder under långa perioder utan användning av skärmsläckare. Dessa tillämpningstyper kan omfatta kameraövervakning, videospel, marknadsföringslogotyper och mallar som

<span id="page-21-0"></span>visas på bildskärmen under en längre tid. Statiska bilder kan orsaka bildinbränningsskador som skulle kunna se ut som fläckar eller vattenstämplar på bildskärmen.

Bildskärmar som används dygnet runt som resulterar i bildinbränningsskada omfattas inte av HP-garantin. För att undvika en bildinbränningsskada ska du alltid stänga av bildskärmen när den inte används eller använda energisparfunktionen, om den är kompatibel med ditt system, för att stänga av bildskärmen när systemet är overksamt.

#### **Ansluta USB-enheter**

USB-kontakterna används för anslutning av enheter som digitalkamera, USB-tangentbord eller USB-mus. Två USB-kontakter sitter på bildskärmens sidopanel.

**OBS!** Du måste koppla USB-hubbens kabel från bildskärmen till datorn för att aktivera bildskärmens USB 2.0-portar. Se steg 4 i [Ansluta kablarna på sidan 8](#page-13-0).

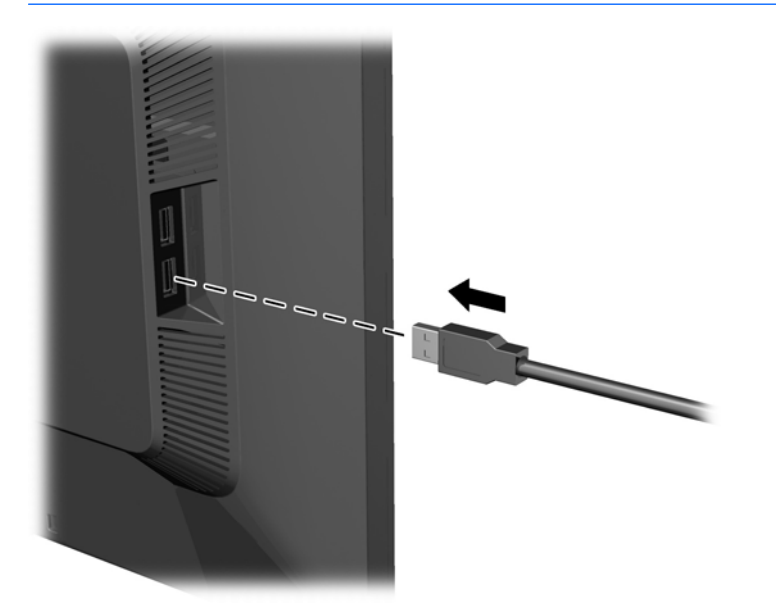

### **Placering av etiketter med spänning och strömstyrka**

På bildskärmens etiketter med spänning och strömstyrka anges reservdelsnumret, produktnumret och serienumret. Du kan behöva dessa nummer när du kontaktar HP om just din bildskärmsmodell. Etiketterna med spänning och strömstyrka sitter på baksidan av bildskärmen.

<span id="page-22-0"></span>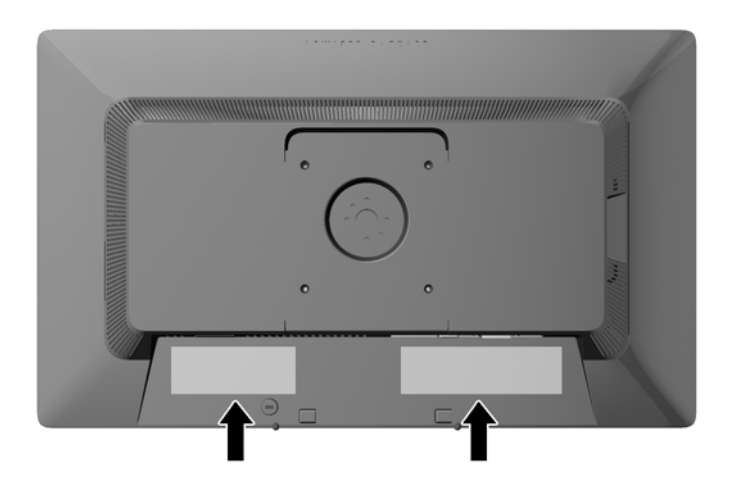

### **Installera ett kabellås**

Du kan låsa fast bildskärmen vid ett inbyggt föremål med ett kabellås som kan köpas som tillval från HP.

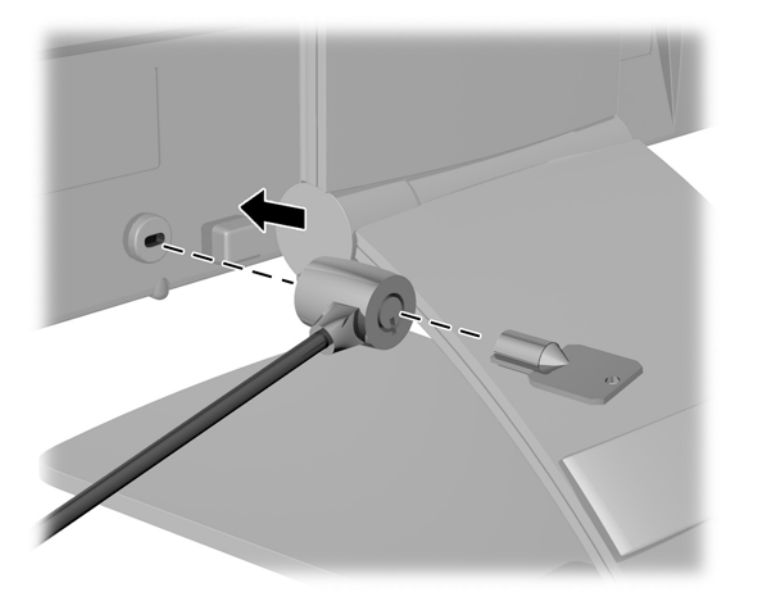

## **Hämta drivrutinerna för bildskärmen**

Om du märker att du måste uppdatera drivrutinerna kan du installera .INF- och .ICM-filer från skivan eller ladda ned dem.

#### **Installera från skivan**

Gör så här för att installera .INF- och .ICM-filerna från skivan på datorn:

- **1.** Sätt in skivan i datorns optiska enhet. Diskmenyn visas.
- **2.** Visa filen **HP Monitor Software Information** (Information om programvara för HP:s bildskärmar).
- <span id="page-23-0"></span>**3.** Välj **Install Monitor Driver Software** (Installera bildskärmens drivrutin).
- **4.** Följ sedan instruktionerna på skärmen.
- **5.** Kontrollera att korrekt upplösning och uppdateringsfrekvens visas i bildskärmsegenskaperna i Windows kontrollpanel.

**OBS!** Om ett installationsfel inträffar, måste du kanske installera de digitalt signerade .INF- och .ICMfilerna för bildskärmar manuellt från skivan. Se filen HP Monitor Software Information (Information om programvara för HP:s bildskärmar) på skivan.

#### **Ladda ned från internet**

Om du inte har en dator eller källenhet med en optisk enhet, kan du hämta den senaste versionen av .INFoch .ICM-filer från supportwebbplatsen för HP-bildskärmar:

- **1.** Gå till <http://www.hp.com/support> och välj lämplig land och språk.
- **2.** Välj **Drivers & Downloads** (Drivrutiner och nedladdningsbara filer), ange din bildskärmsmodell i sökfältet **Find my product** (Hitta min produkt) och klicka på **Go** (OK).
- **3.** Välj vid behov bildskärmen från listan.
- **4.** Välj operativsystem och klicka på **Nästa**.
- **5.** Klicka på **Driver Display/Monitor** (Drivrutin Bildskärm) för att öppna listan med drivrutiner.
- **6.** Klicka på drivrutinen.
- **7.** Klicka på fliken **Systemkrav** och kontrollera sedan att datorn uppfyller programmets minimikrav.
- **8.** Klicka på **Download** (Hämta) och följ instruktionerna på skärmen för att ladda ner programmet.

**OBS!** Om ett installationsfel inträffar, måste du kanske installera de digitalt signerade .INF- och .ICMfilerna för bildskärmar manuellt från skivan. Se filen HP Monitor Software Information (Information om programvara för HP:s bildskärmar) på skivan.

# <span id="page-24-0"></span>**A Support och felsökning**

## **Lösa vanliga problem**

I tabellen nedan listas möjliga problem, troliga orsaker och rekommenderade åtgärder.

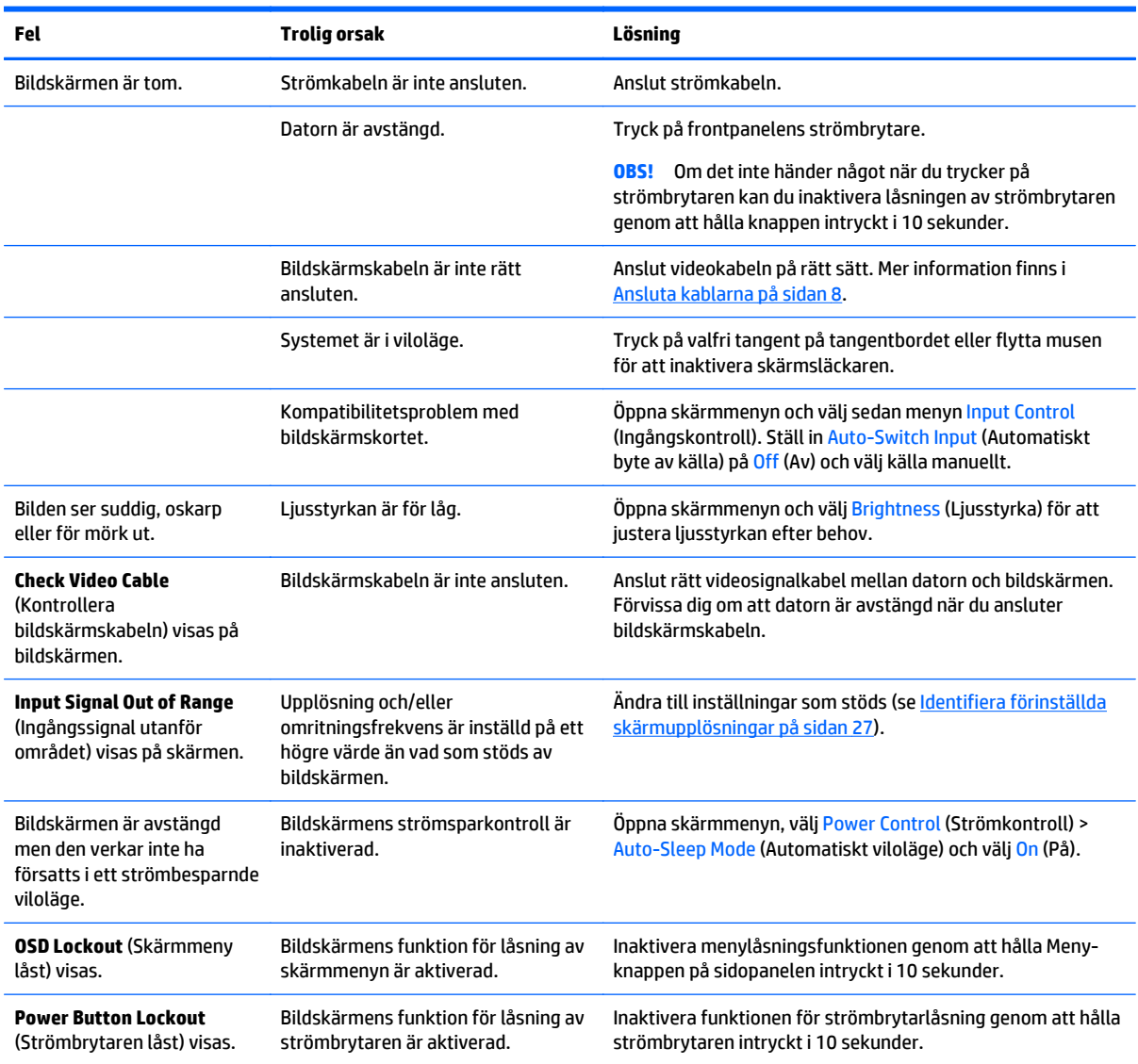

## **Knapplåsning**

Funktionerna i knapparna låses om du håller strömbrytaren eller menyknappen nedtryckt i tio sekunder. Du kan återställa funktionaliteten genom att hålla ner knapparna igen i tio sekunder. Den här funktionen är bara tillgänglig när bildskärmen är på och visar en aktiv signal. Skärmmenyn får dock inte vara aktiv.

### <span id="page-25-0"></span>**Produktsupport**

Det finns ytterligare information om hur du använder bildskärmen på [http://www.hp.com/support.](http://www.hp.com/support) Välj land eller region, välj **Felsökning**, skriv in din modell i sökrutan och klicka på knappen **OK**.

**OBS!** Användarhandbok, referensmaterial och drivrutiner för bildskärmen finns på [http://www.hp.com/](http://www.hp.com/support) [support](http://www.hp.com/support).

Om du inte hittar den information du letar efter i användarhandboken kan du kontakta support. För support i USA, gå till<http://www.hp.com/go/contactHP>. För support i övriga världen, gå till [http://welcome.hp.com/](http://welcome.hp.com/country/us/en/wwcontact_us.html) [country/us/en/wwcontact\\_us.html](http://welcome.hp.com/country/us/en/wwcontact_us.html).

Här kan du:

● Chatta online med en HP-tekniker

**<sup>2</sup> OBS!** Om supportchatt inte är tillgänglig på ett visst språk är det tillgängligt på engelska.

- Hitta telefonnummer till support
- Hitta ett HP-servicecenter

#### **Förberedelser innan du ringer teknisk support**

Om du inte kan avhjälpa ett problem med felsökningstipsen i detta avsnitt kan du ringa teknisk support. Ha följande information tillgänglig innan du ringer:

- Bildskärmens modellnummer
- Bildskärmens serienummer
- Inköpsdatum enligt kvittot
- Vad du gjorde när problemet uppstod
- Eventuella felmeddelanden
- Maskinvarans konfiguration
- Namn och version på den maskinvara och programvara du använder

# <span id="page-26-0"></span>**B Tekniska specifikationer**

**BS!** Alla uppgifter gäller de normala specifikationer som levereras av HPs komponenttillverkare; den faktiska prestandan variera högre eller lägre.

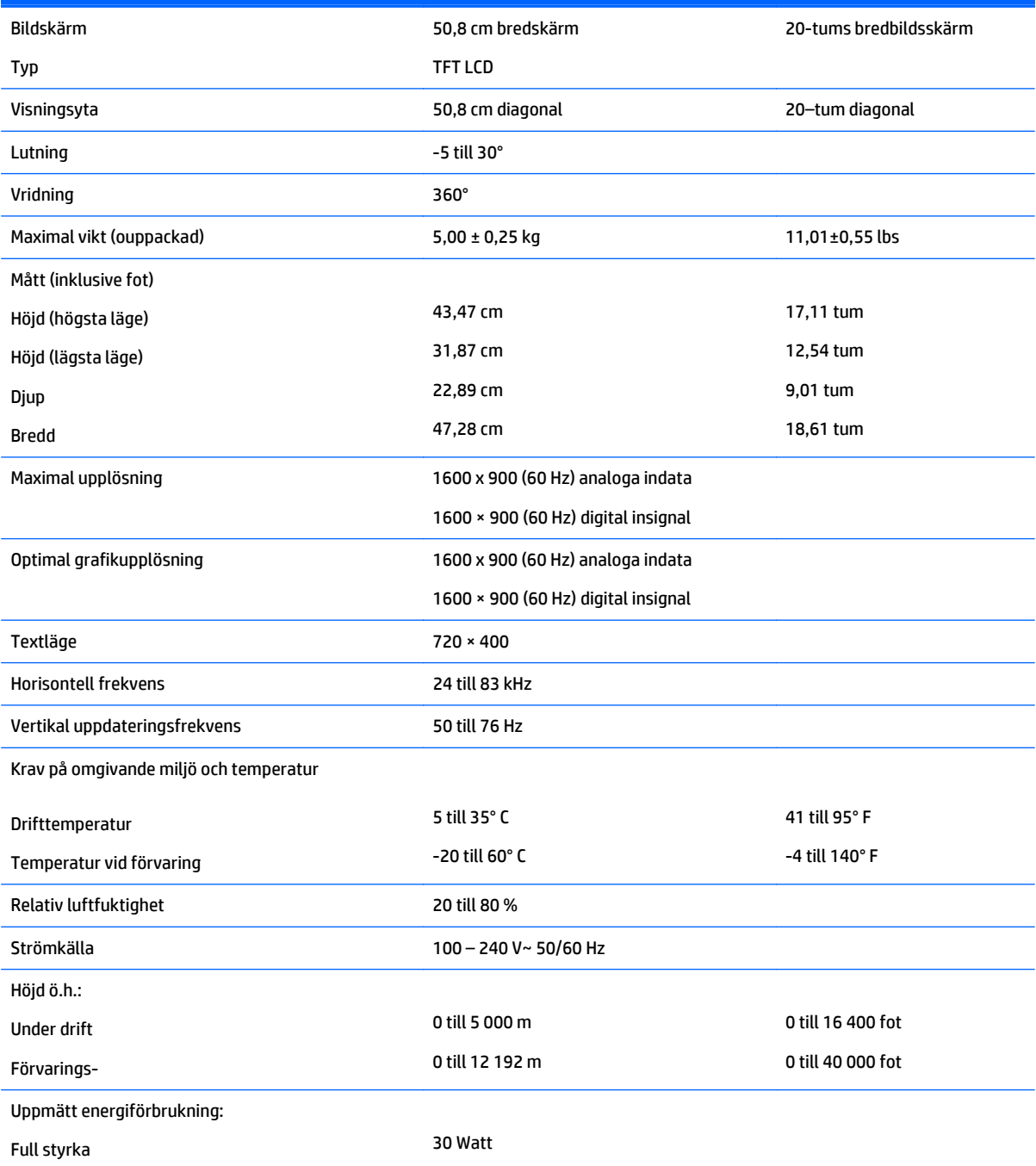

<span id="page-27-0"></span>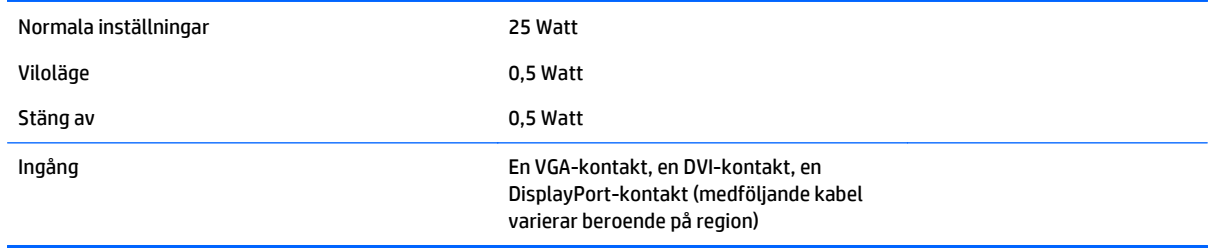

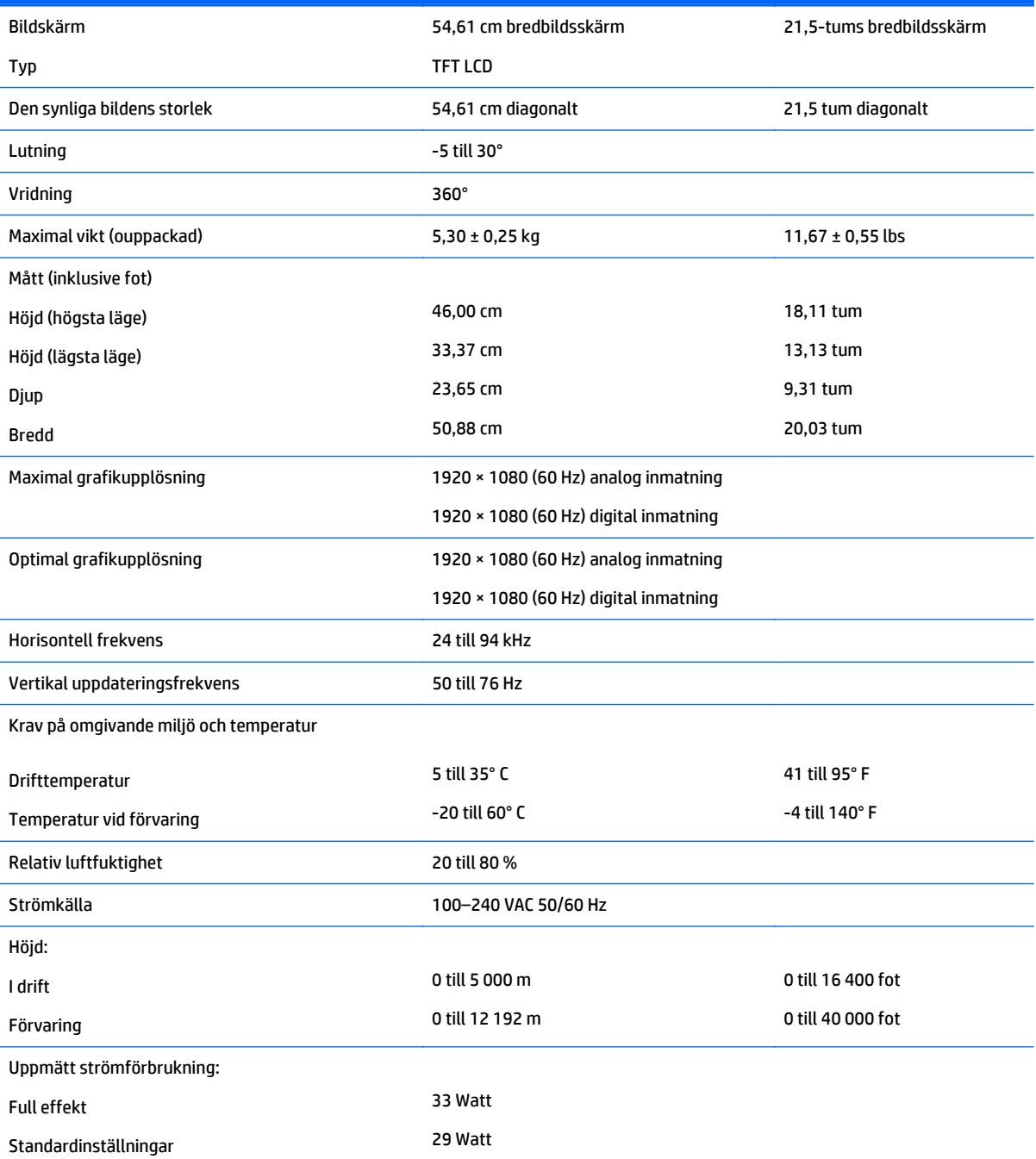

<span id="page-28-0"></span>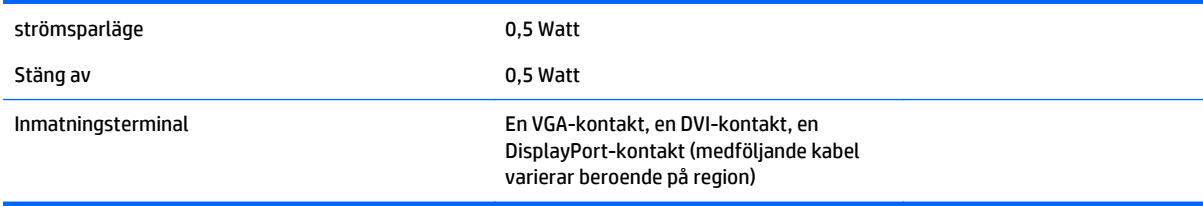

# **Modell E221i**

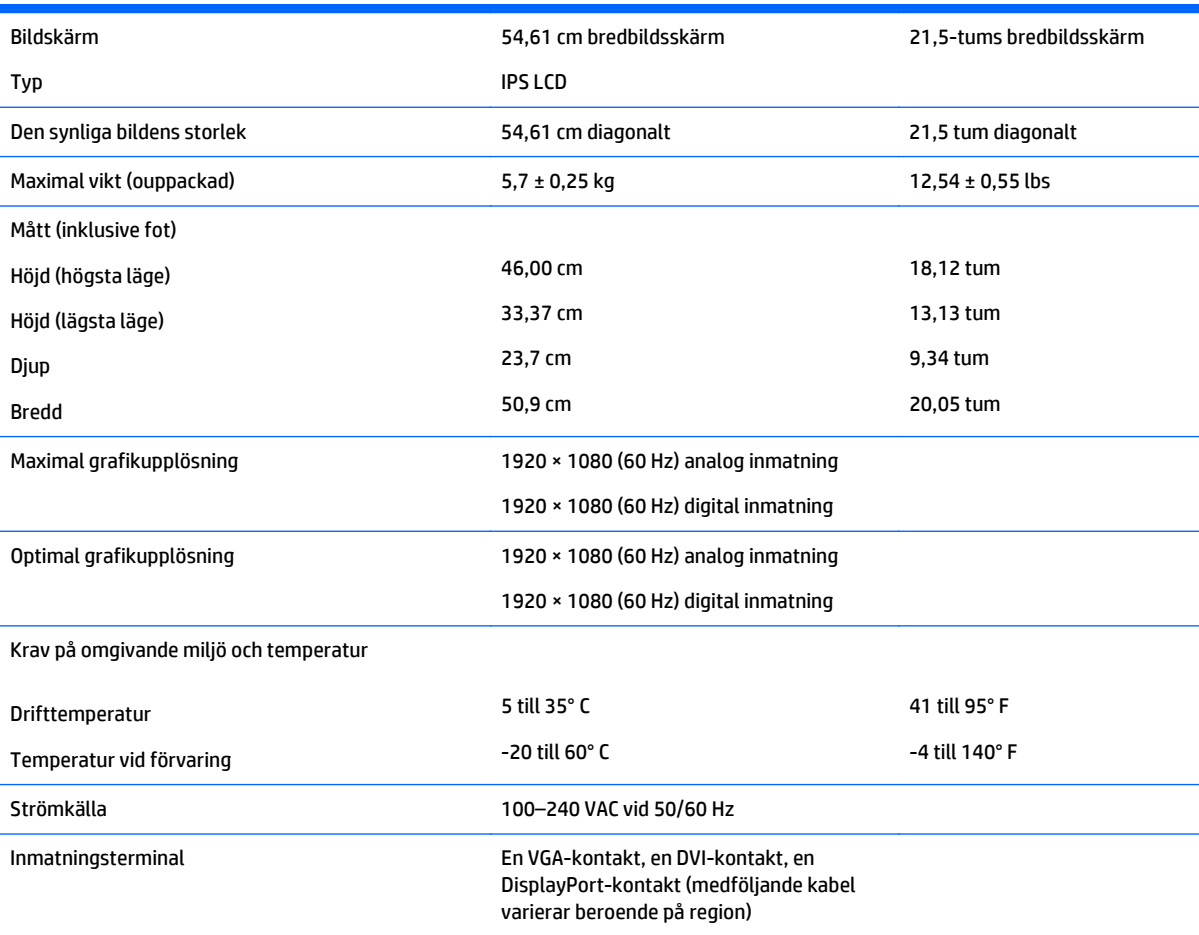

**OBS!** Om du vill läsa de senaste specifikationerna eller ytterligare specifikationer för den här produkten, gå till [http://www.hp.com/](http://www.hp.com/go/productbulletin) [go/productbulletin](http://www.hp.com/go/productbulletin) och sök efter din skärmmodell.

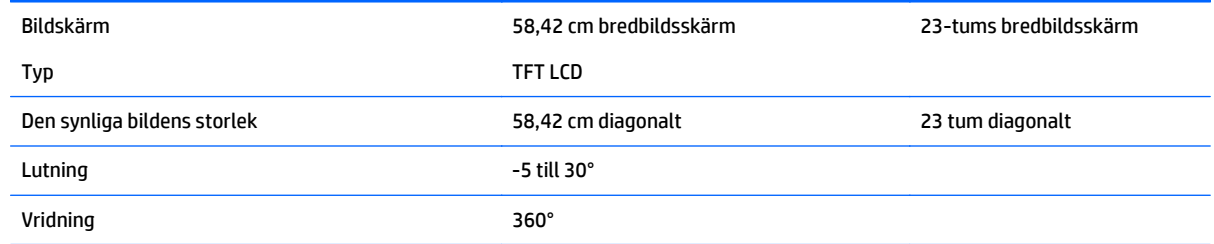

<span id="page-29-0"></span>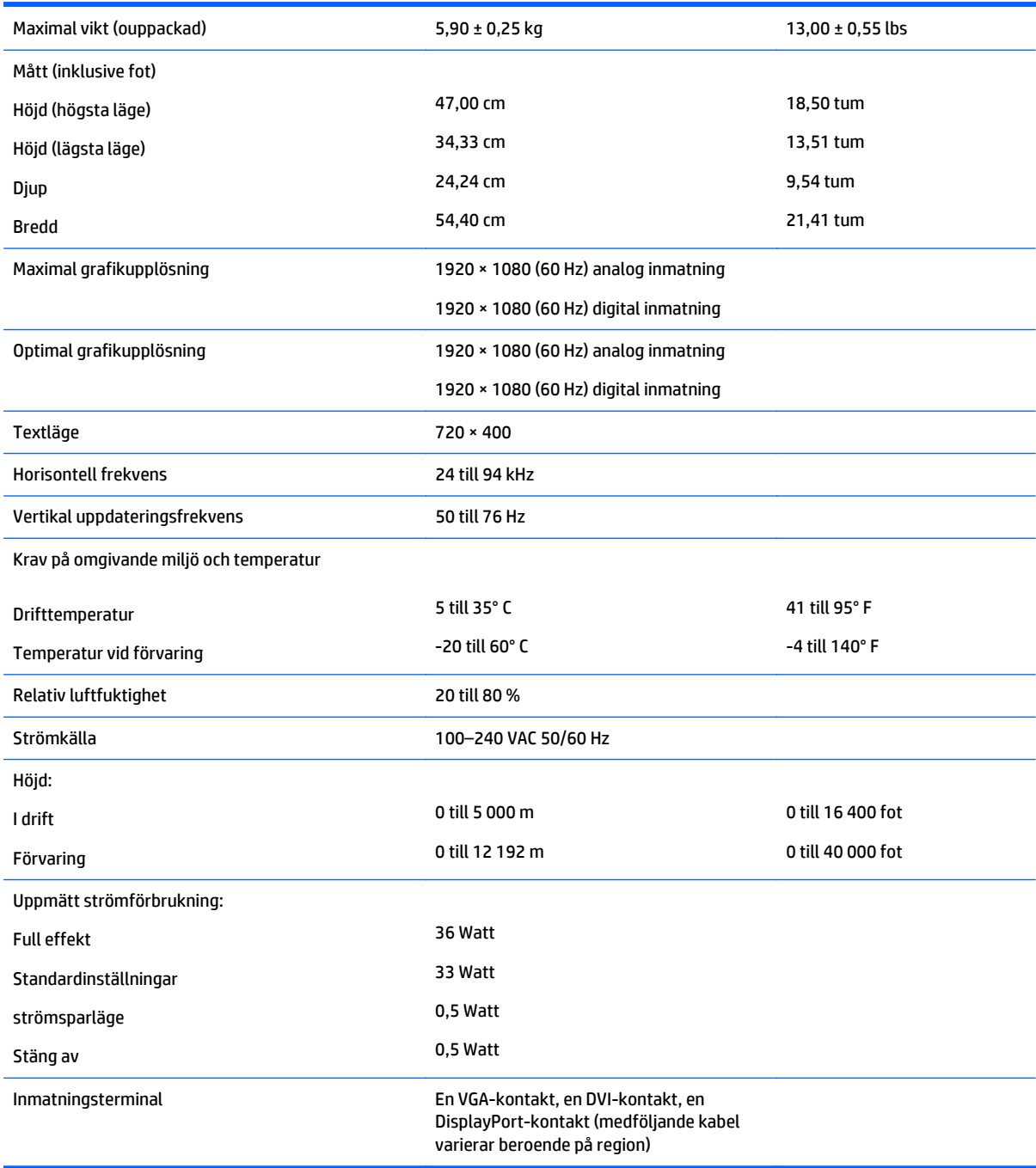

# **Modell E231i/E231e**

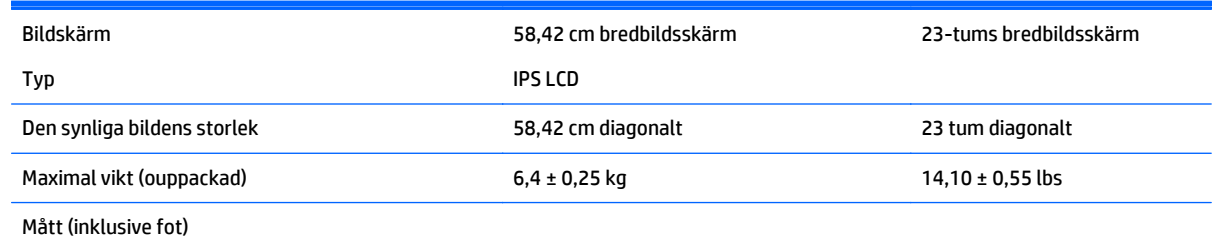

<span id="page-30-0"></span>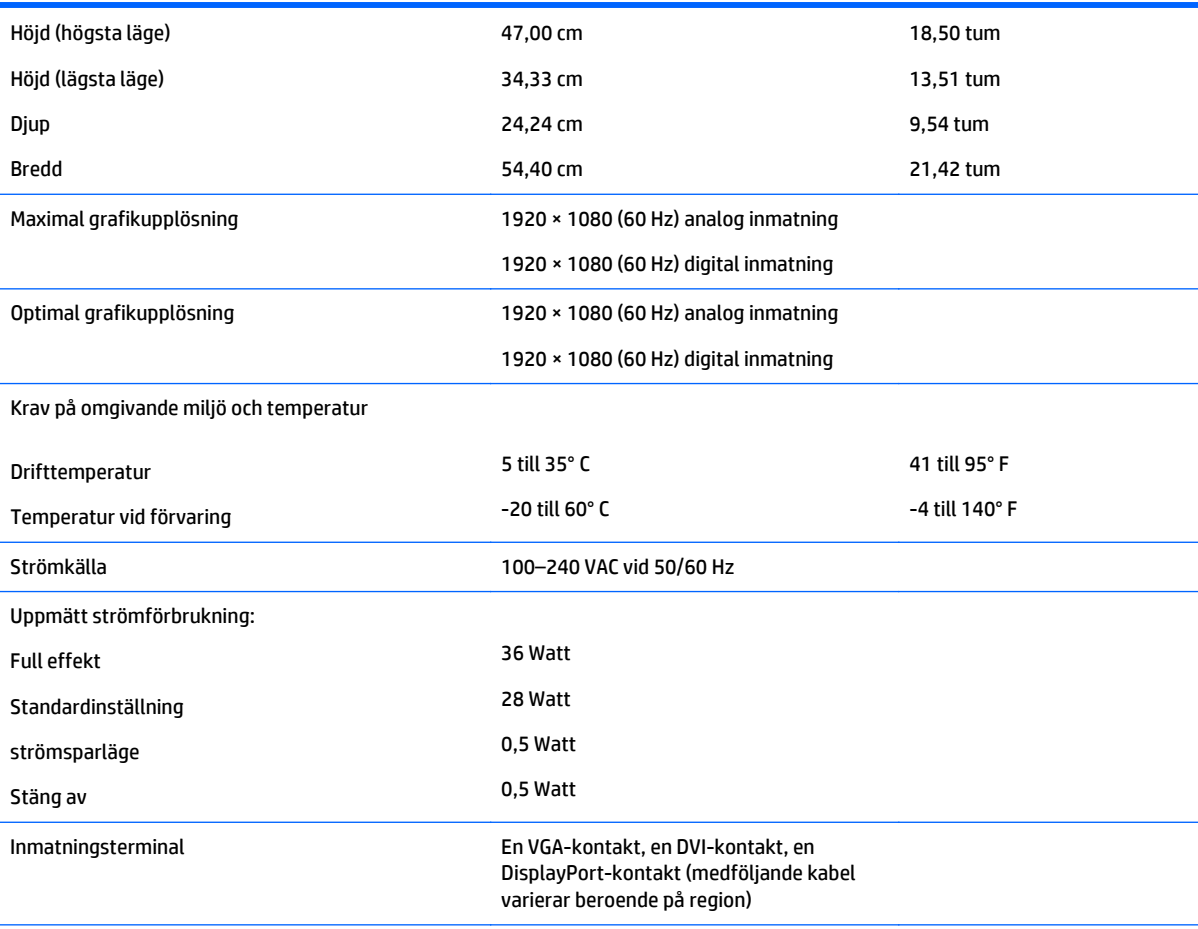

**OBS!** Om du vill läsa de senaste specifikationerna eller ytterligare specifikationer för den här produkten, gå till [http://www.hp.com/](http://www.hp.com/go/productbulletin) [go/productbulletin](http://www.hp.com/go/productbulletin) och sök efter din skärmmodell.

# **Modell E241i/E241e**

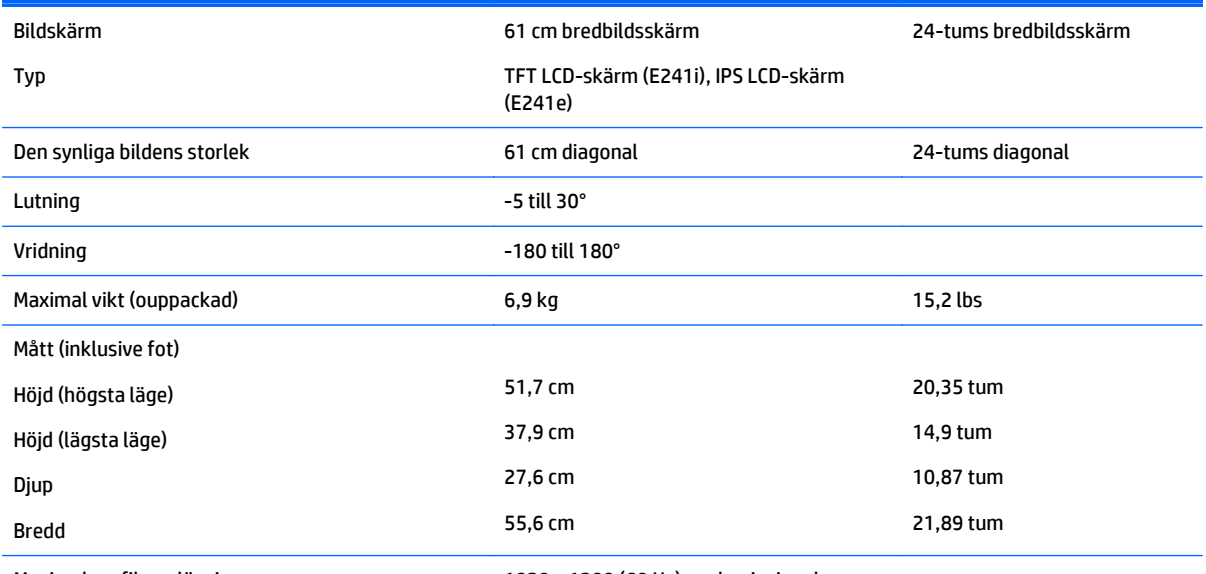

Maximal grafikupplösning 1920 x 1200 (60 Hz) analog insignal

<span id="page-31-0"></span>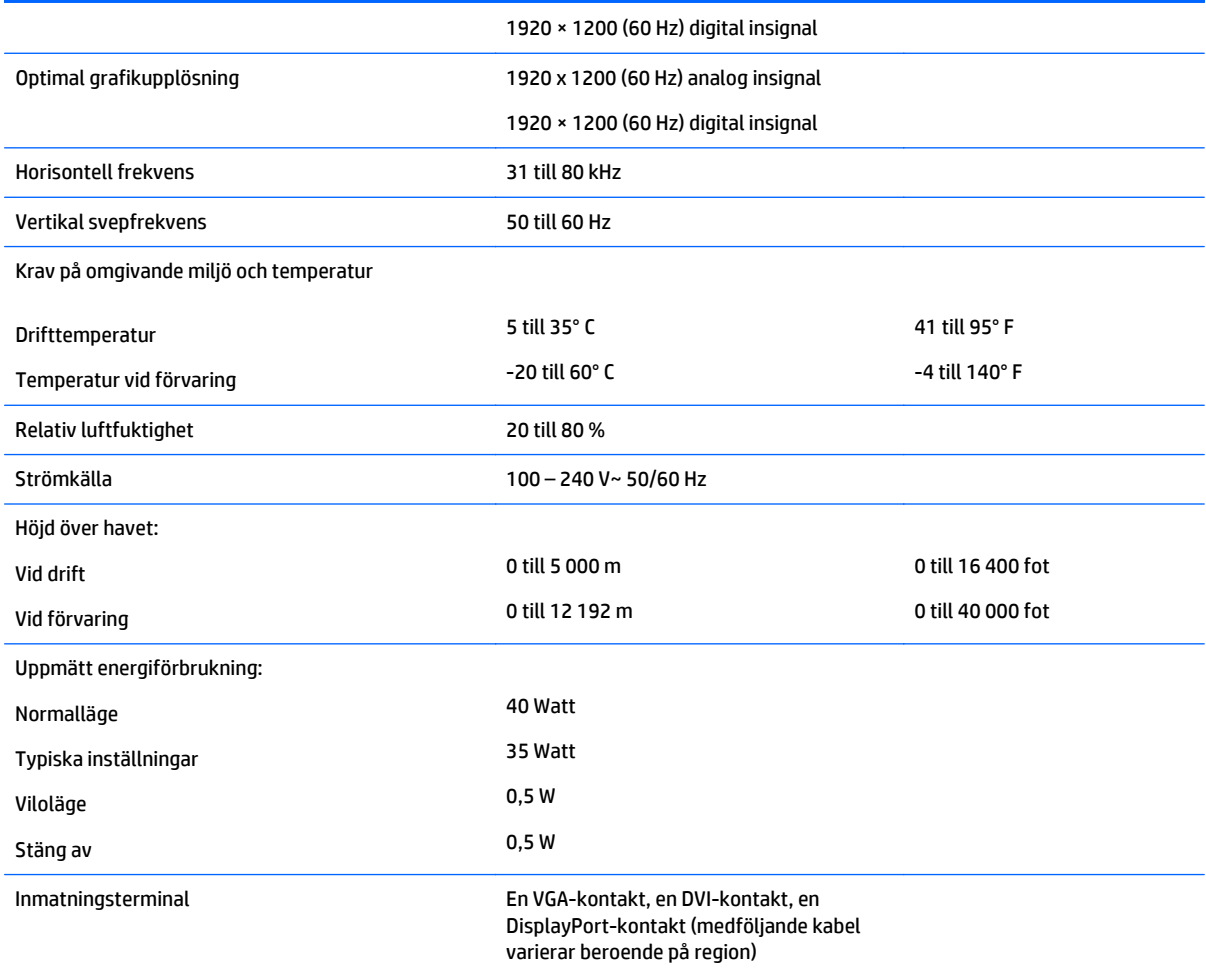

# **Modell E271i**

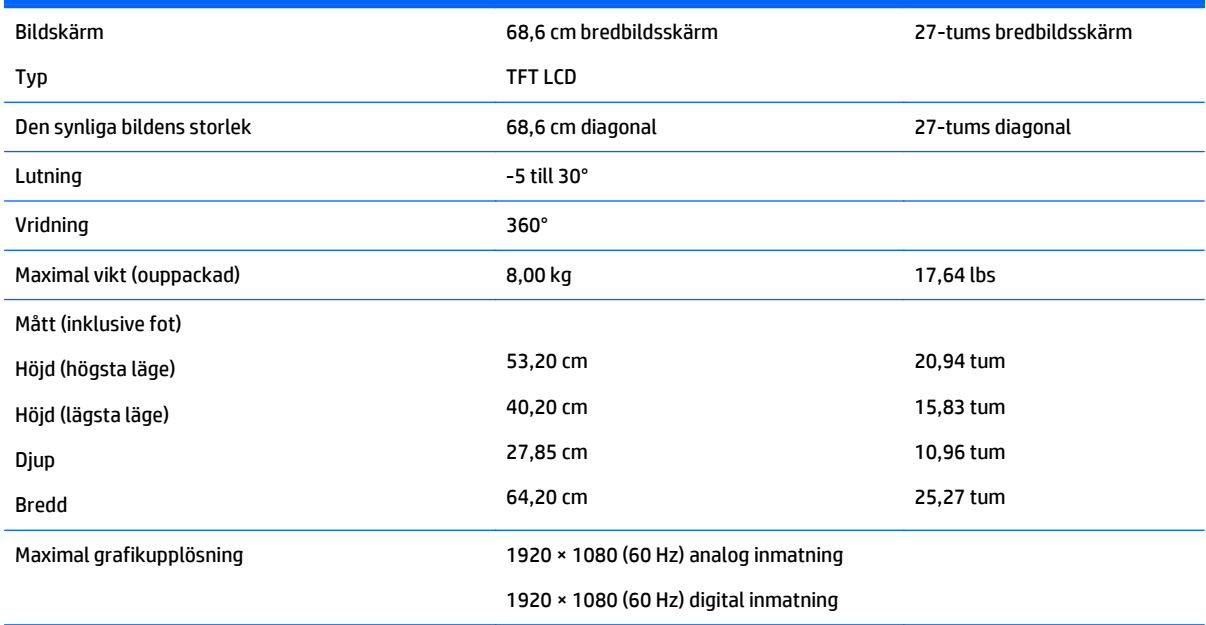

<span id="page-32-0"></span>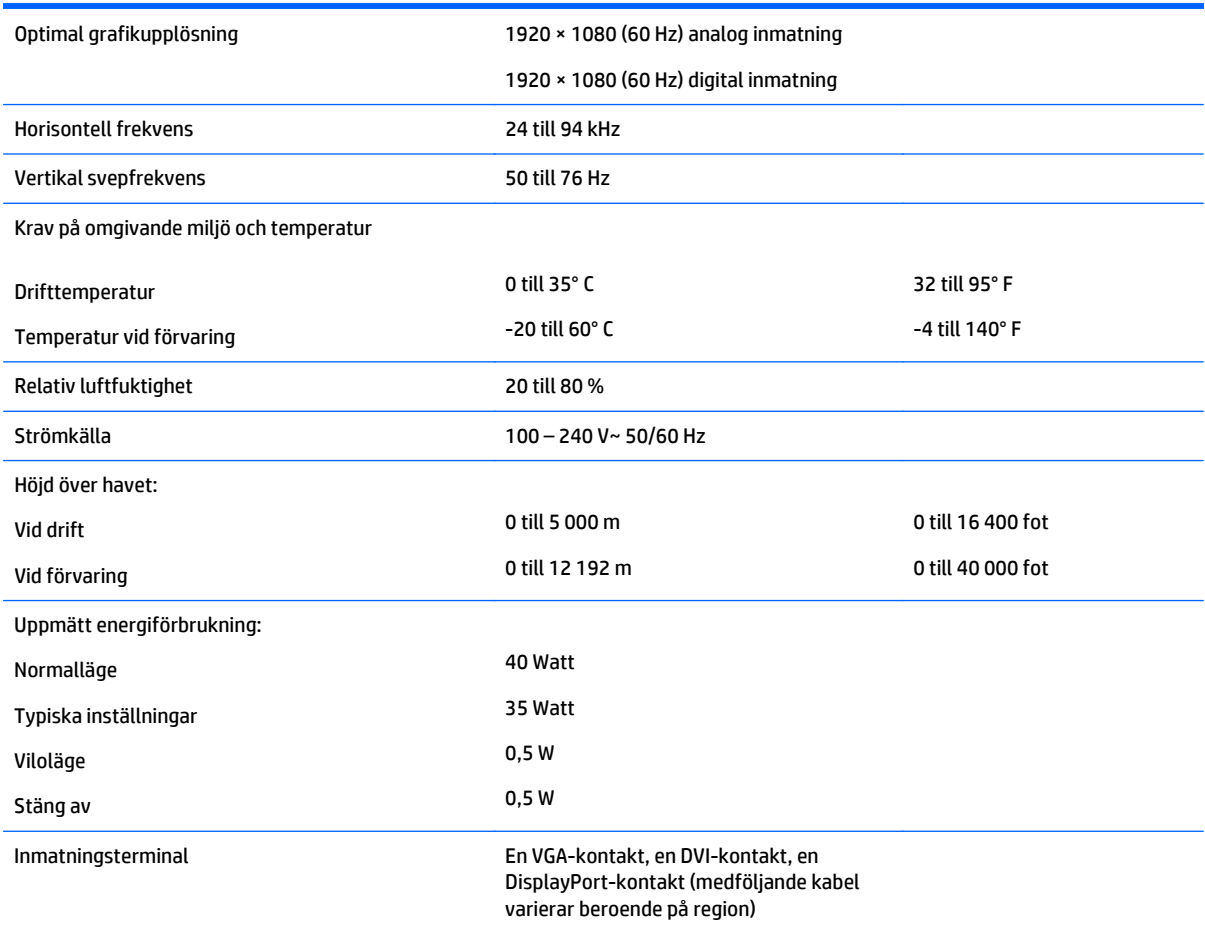

## **Identifiera förinställda skärmupplösningar**

Skärmupplösningarna nedan är de vanligaste och ställs in på fabriken som standardvärden. Den här skärmen känner automatiskt av de förinställda lägena, som visas med korrekt storlek och är placerade mitt på skärmen.

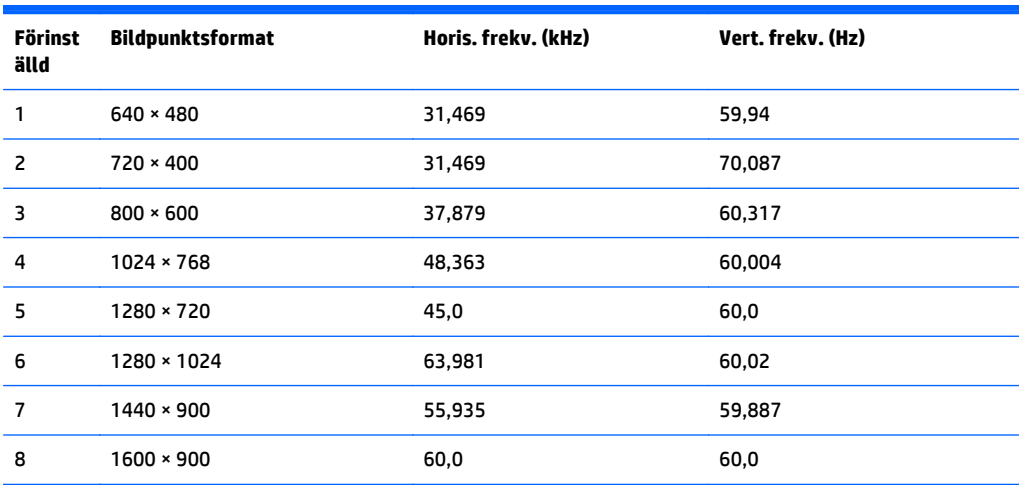

<span id="page-33-0"></span>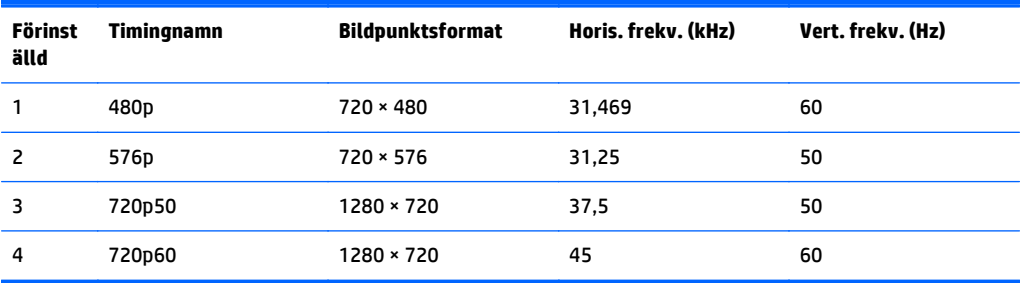

#### **E221-modell**

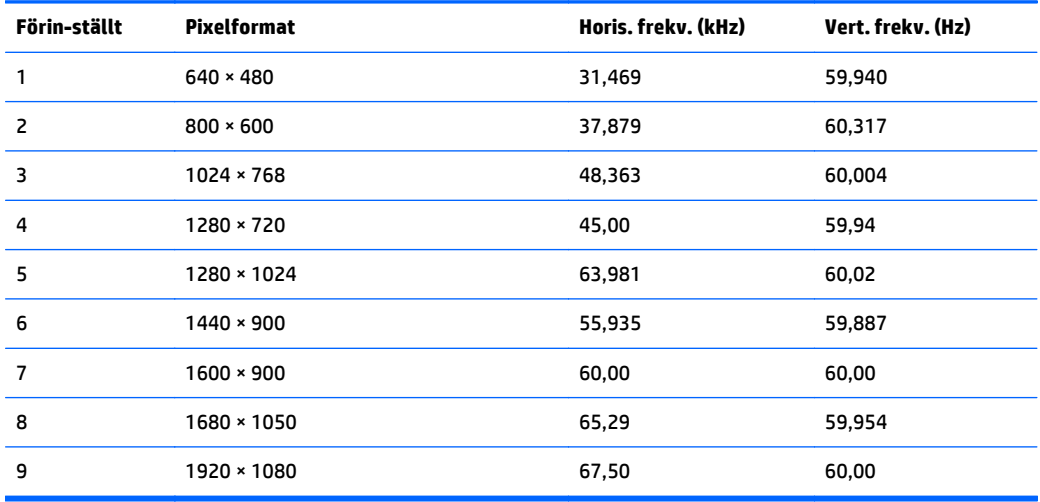

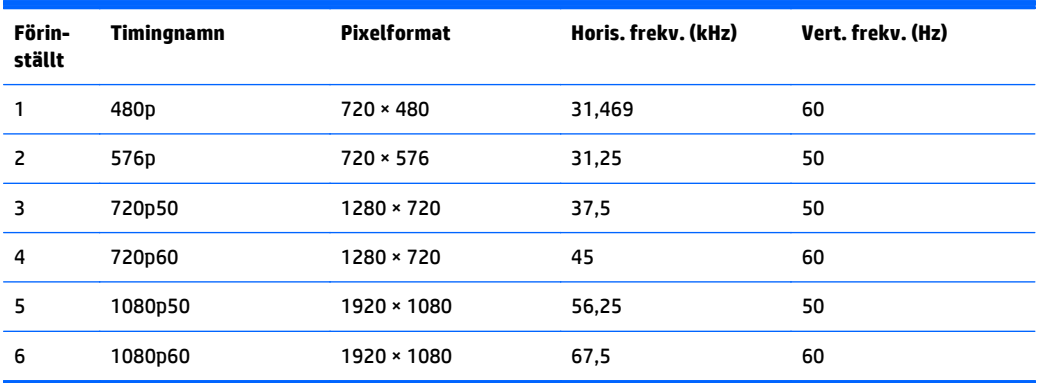

#### **Modell E221i**

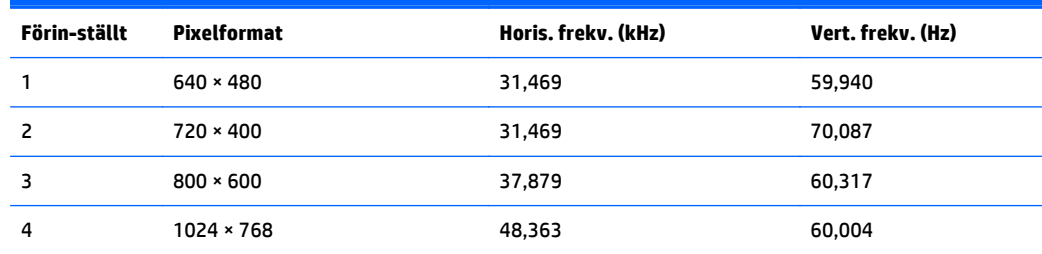

<span id="page-34-0"></span>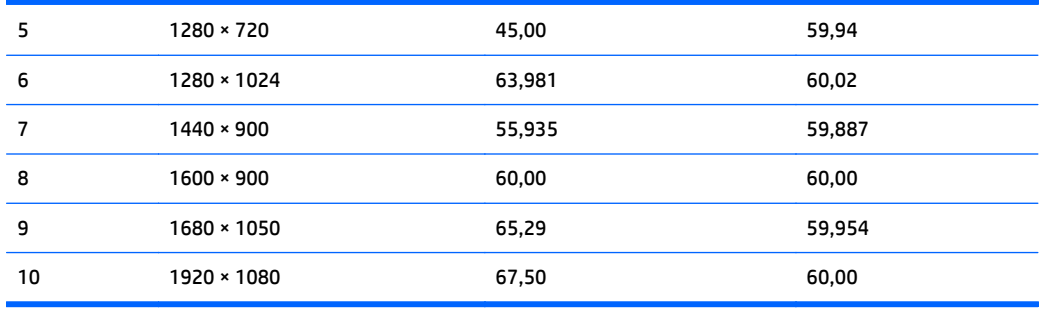

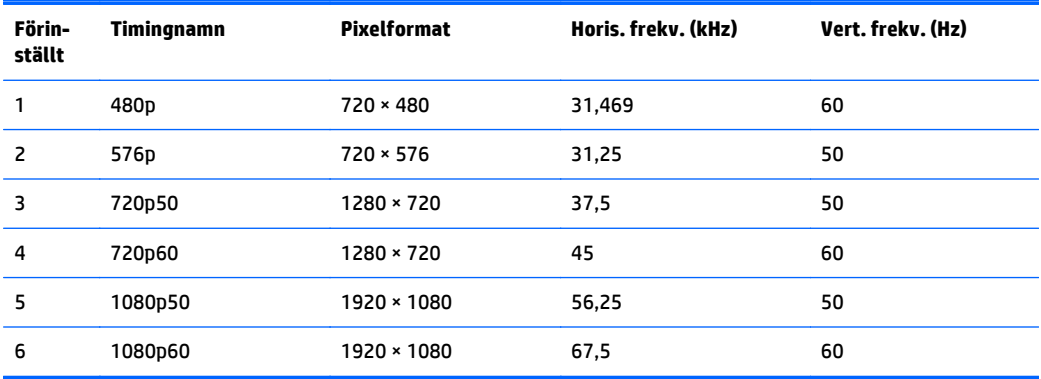

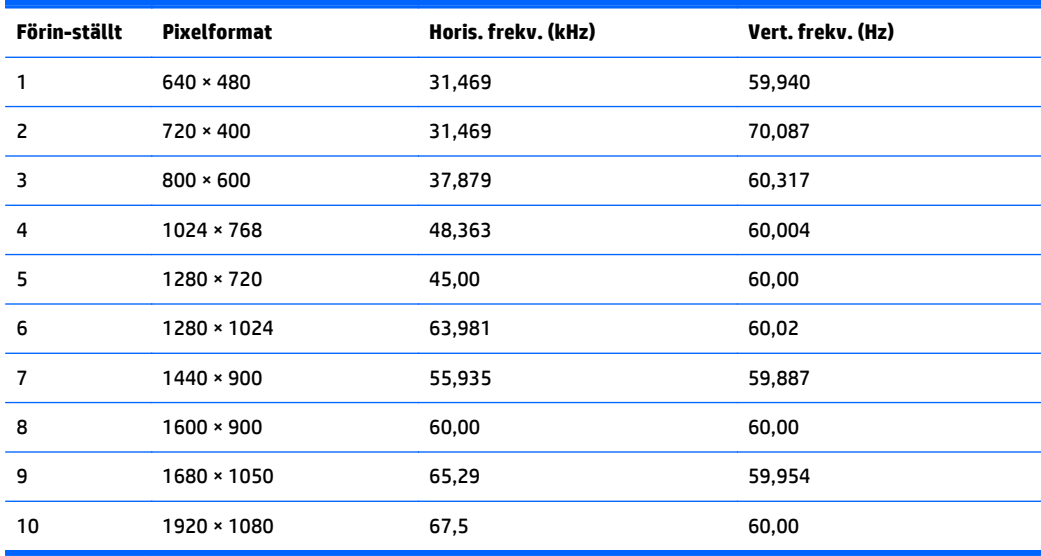

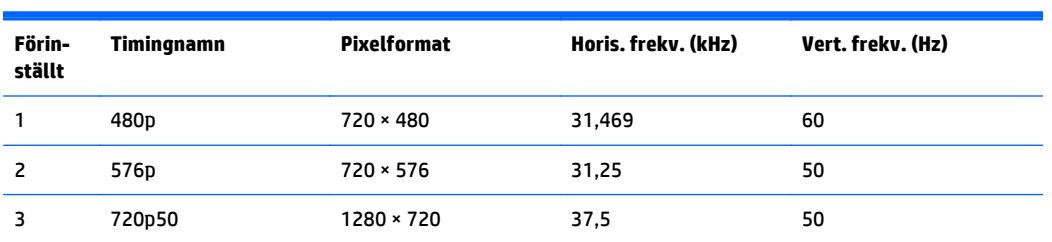

<span id="page-35-0"></span>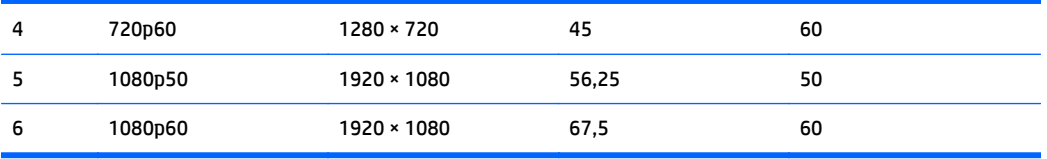

#### **Modell E231i/E231e**

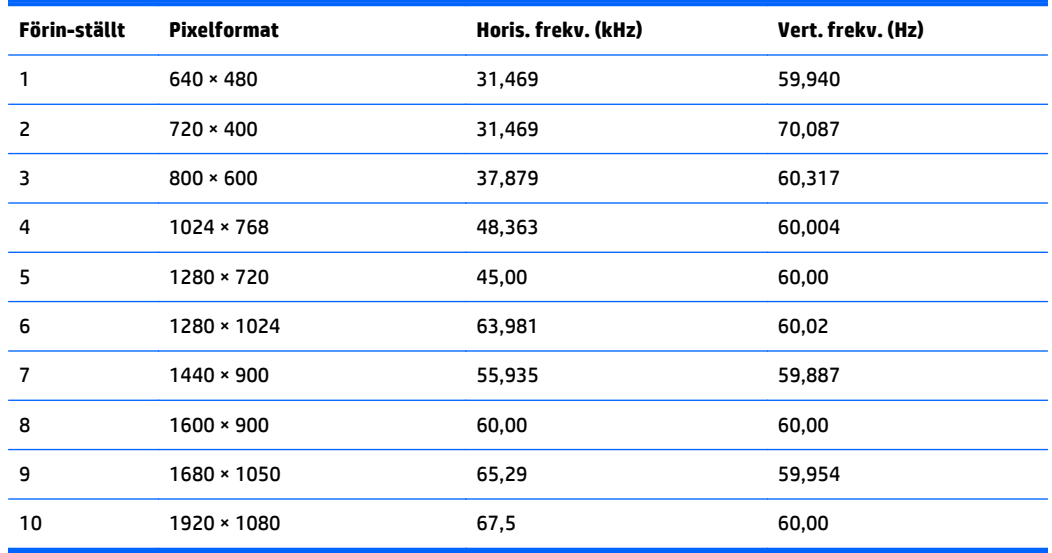

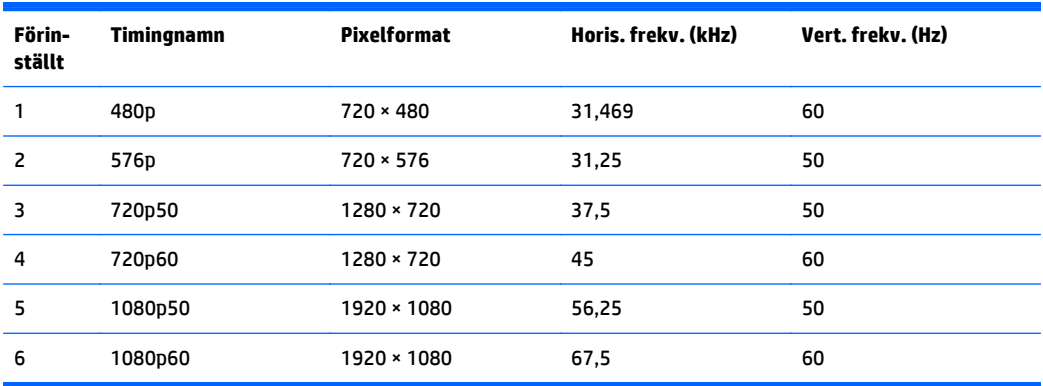

#### **Modell E241i/E241e**

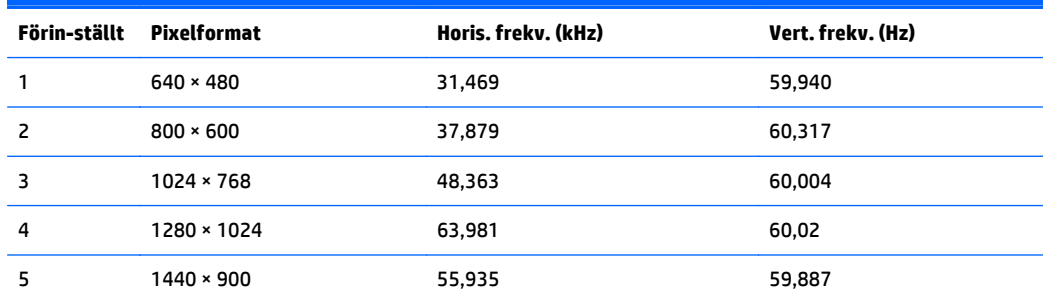

<span id="page-36-0"></span>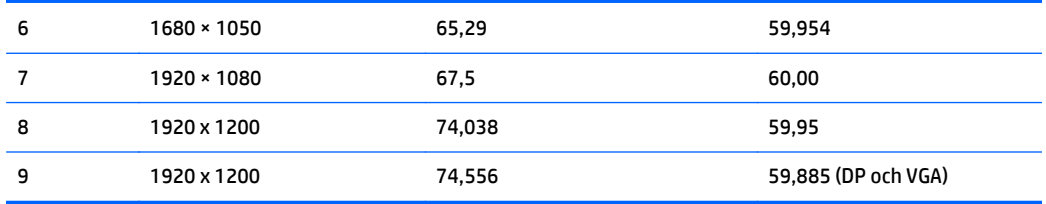

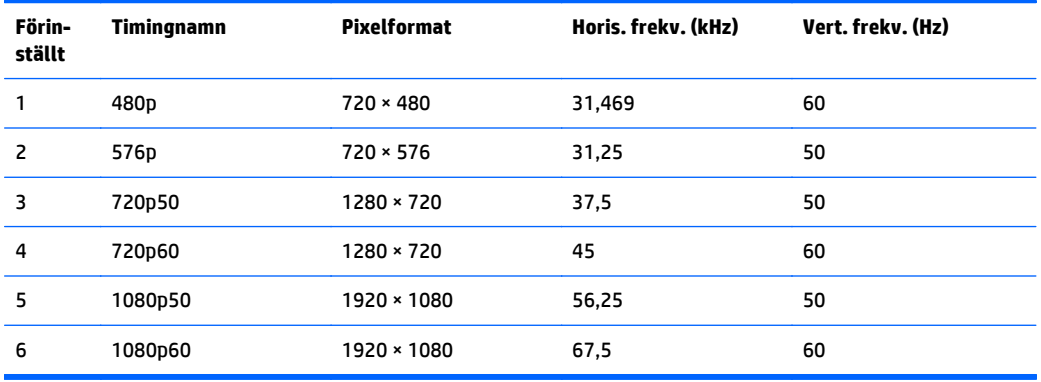

#### **Modell E271i**

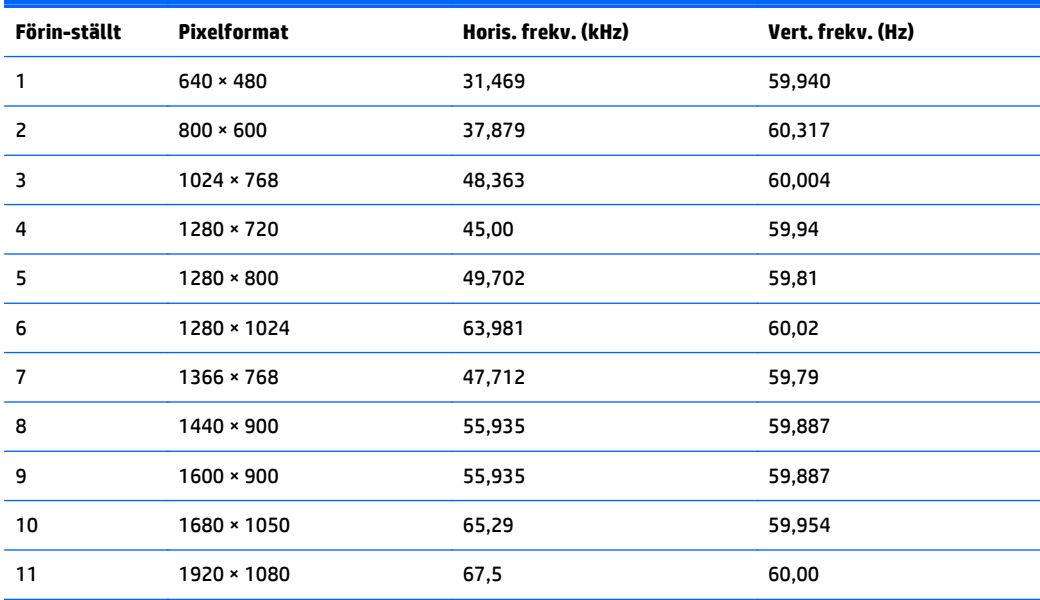

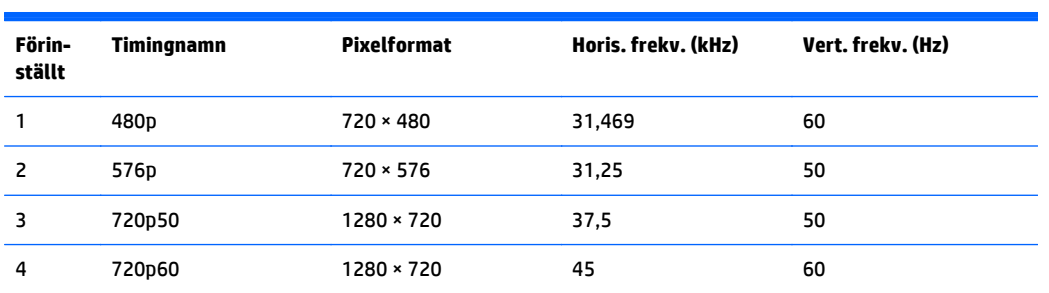

<span id="page-37-0"></span>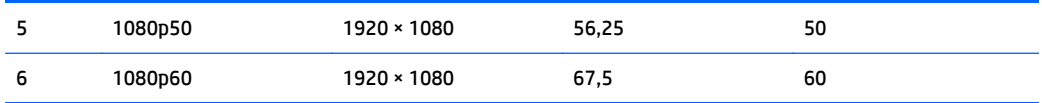

## **Ange användarlägen**

Ibland krävs ett läge för videokontrollerns signal som inte är förinställt, om:

- Du inte använder en grafikadapter av standardtyp.
- Du inte använder ett förinställt läge.

Om detta inträffar kan du behöva justera om parametrarna för bildskärmen från skärmmenyn. Dina ändringar kan göras i ett eller alla av dessa lägen och sparas i minnet. Bildskärmen lagrar automatiskt den nya inställningen. Precis som för det förinställda läget känner bildskärmen därefter av det nya läget. Förutom de lägen som förinställts på fabriken, finns det minst 10 användarlägen som du kan ange och lagra.

# <span id="page-38-0"></span>**C Hjälpmedel**

HP konstruerar, tillverkar och marknadsför produkter och tjänster som kan användas av alla, inklusive människor med handikapp, antingen med en fristående enhet eller med lämpliga tekniska hjälpmedel.

### **Hjälpmedel som stöds**

HP-produkter stöder ett stort urval av hjälpmedel för operativsystem och kan konfigureras för att fungera med ytterligare hjälpmedel. Använd sökfunktionen på din enhet för att hitta mer information om hjälpfunktioner.

**T** OBS! Om du vill ha mer information om en viss hjälpmedelsprodukt, kontaktar du kundsupport för den produkten.

#### **Kontakta support**

Vi förbättrar ständigt tillgängligheten för våra produkter och tjänster och välkomnar feedback från användarna. Om du har ett problem med en produkt eller vill berätta om hjälpmedelsfunktioner som har hjälpt dig, kan du kontakta oss på +1 888 259 5707, måndag till fredag (lördag morgon), kl. 14 till 05, svensk tid. Om du är döv eller hörselskadad och använder TRS/VRS/WebCapTel, kan du kontakta oss om du behöver teknisk support eller har frågor om hjälpmedel genom att ringa +1 877 656 7058, måndag till fredag (lördag morgon), kl. 14 till 05, svensk tid.

*S* OBS! Support ges endast på engelska.